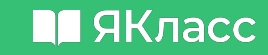

**Семинар по теме:**

**«Профессиональное развитие педагогических работников в рамках реализации федерального проекта «Цифровая образовательная среда» совместно с платформой ЯКласс»**

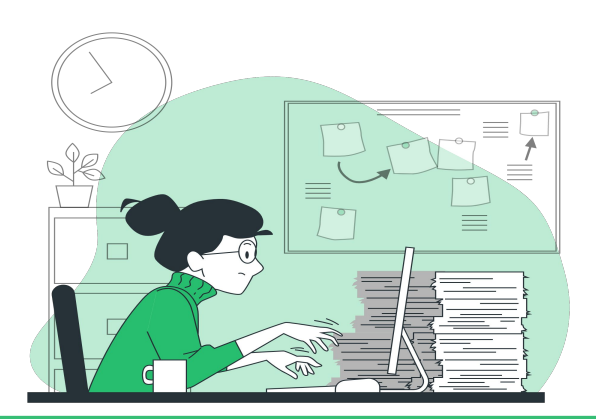

#### П ЯКласс

**«ЯКласс» — цифровая образовательная платформа для учителей, школьников и родителей** [www.yaklass.ru](http://www.yaklass.ru/)

**7 500 000** обучающихся **41 000** образовательных организаций **521 000** учителей

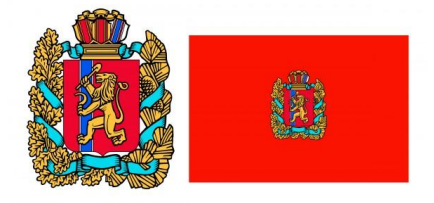

#### Красноярский край

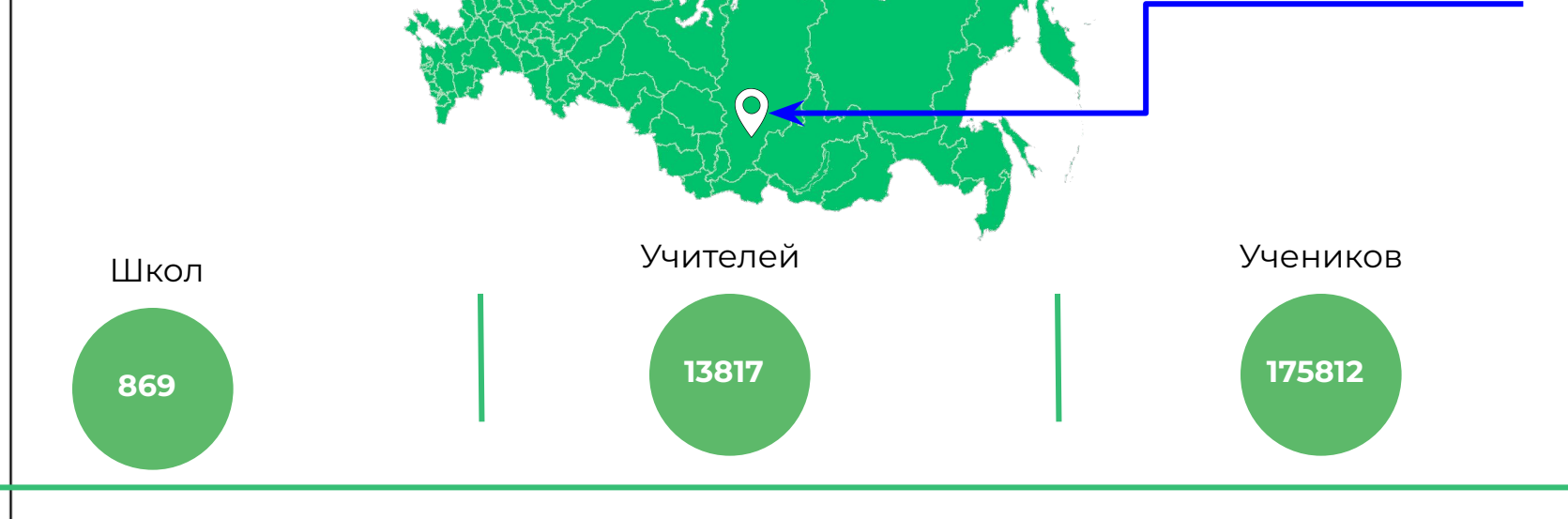

## Что такое «ЯКЛАСС»?

#### **M** ЯКласс

#### **В базе ресурса**

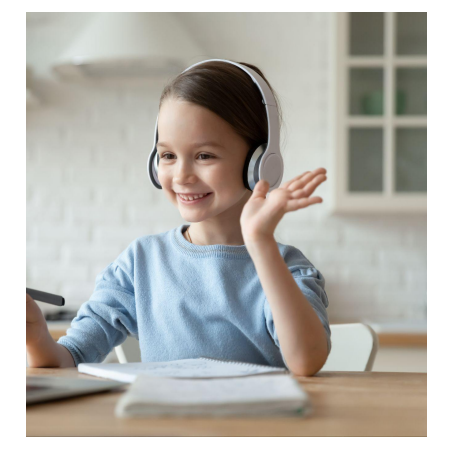

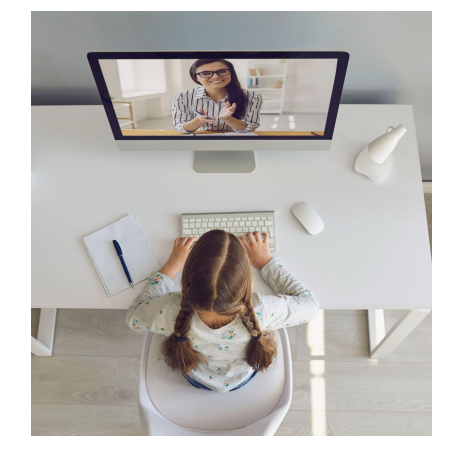

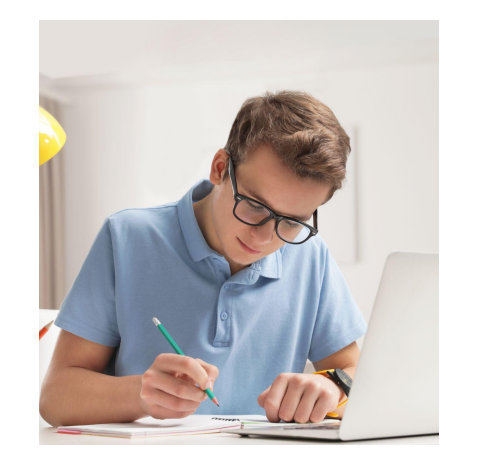

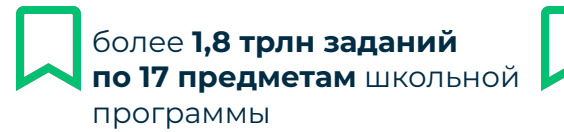

интерактивные **упражнения, видеолекции,** полезные **вебинары**

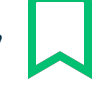

онлайн-тренажёры для подготовки к **ВȂȃ, ȁГЭ и ЕГЭ**

#### **RE** ЯКласс **Ȁа любом устройстве (с доступом в интернет)**

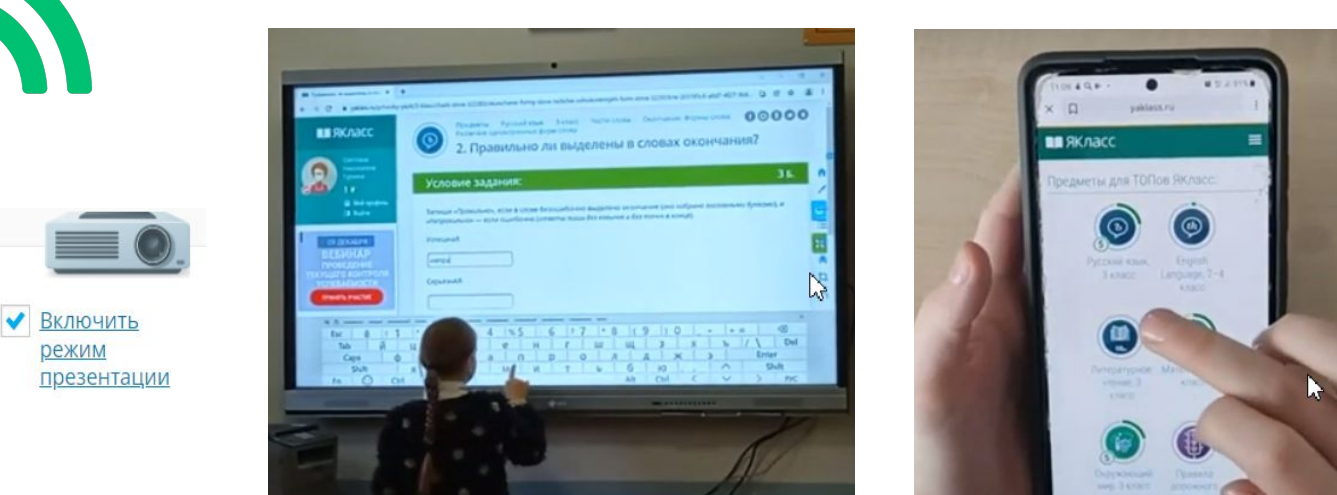

sie<br>Kri

Доступно подключение к интерактивной доске и проектору Доступно подключение к интерактивной доске и проектору Ȃланшет Мобильное приложение Мобильная и компьютерная версия сайта **ОЗ** Ноутбук Компьютер СОЗ Телефон

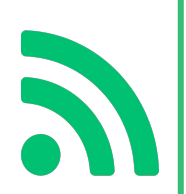

### ЭОР ЯКласс (учебная деятельность)

#### **M** ЯКласс

Верифицированный контент - 1,8 трилн заданий

Интерактивные уроки и цифровые портфолио ШКОЛЬНИКОВ

Независимый мониторинг качества, итоговый контроль, ИМИТАЦИИ ГИА, ВПР

Автоматическая проверка заданий, отчёты и анализ

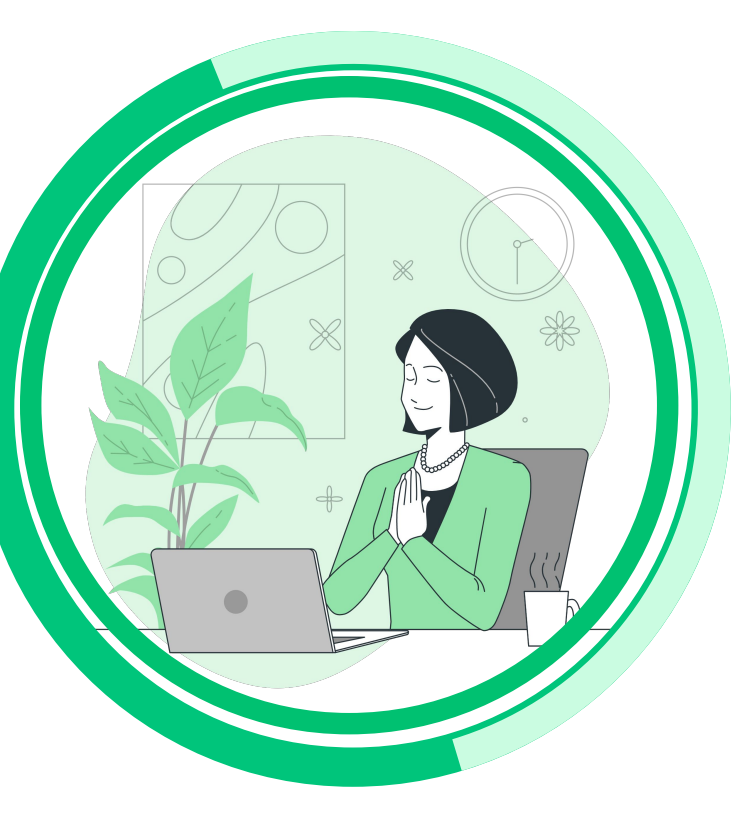

Обучение и сопровождение учителей на вебинарах

Развитие ИКТкомпетенций педагога - курсы и предметы для учителей

Индивидуальные образовательные траектории, создание авторского контента

Роли пользователей: администратор, учитель, родитель, ШКОЛЬНИК

### Предметная линейка с 1 - 11 класс

#### **M** ЯКласс

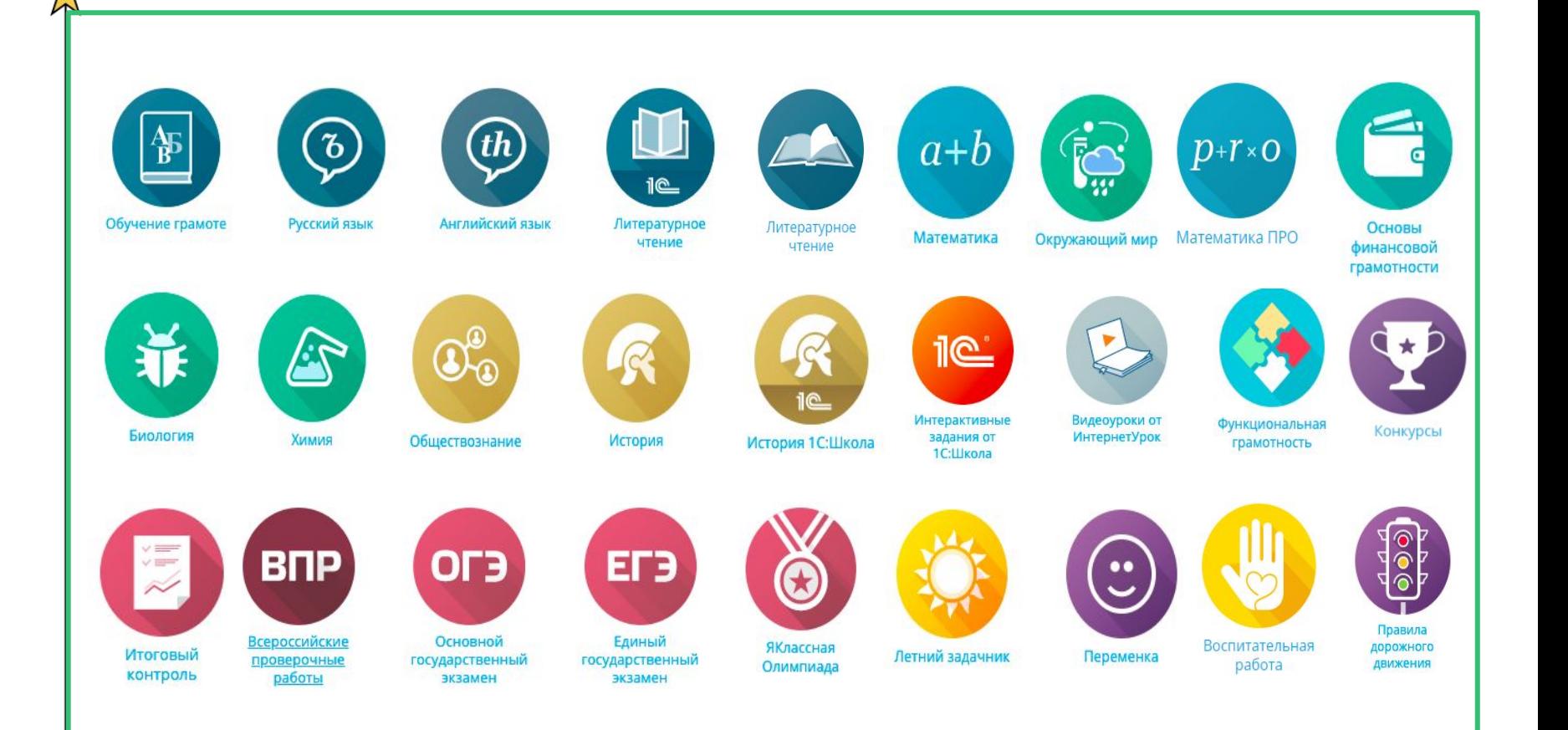

### **Обновление предметов**

#### Обновления в разделе «Предметы»

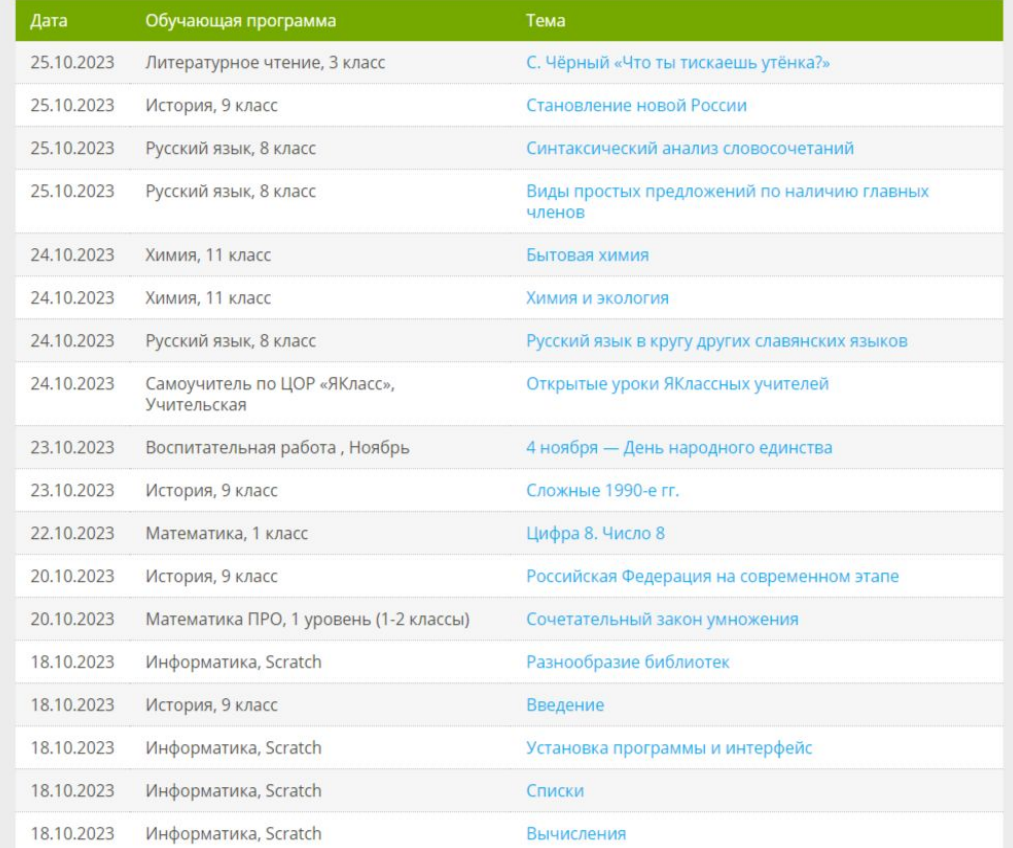

#### $\blacksquare$ ЯКласс

## Ȁовые предметы ЯКласс

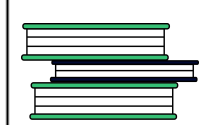

Предмет разрабатывается в соответствии с ФГОС с применением новых методических приемов:

**Литературное чтение**

- собственная озвучка теории (произведения для чтения и материалы по анализу);

- наличие заданий на проверку знания сюжета; на формирование умения анализировать литературный текст, различать художественные средства в прозе и лирике; на формирование умения создавать собственные тексты;

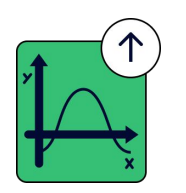

- новое задание «Толстые и тонкие вопросы» на развитие критического мышления. Материалы посвящены углубленному изучению предмета. При разработке авторы ориентировались на программу Петерсон. Предмет сейчас разделен на 2 уровня: теории, задания и тесты для 1-2 классов (первый уровень) и материалы для 3-4 классов (второй уровень).

Ȃомимо стандартных заданий, в подтемы включены "Задания Я+" - еще сложнее и интереснее! Это задания ближе к олимпиадному уровню.

**ǿатематика NPO** 

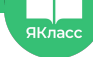

## Ȁовые предметы ЯКласс

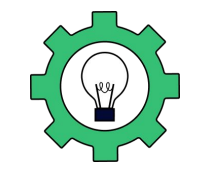

**Функциональная грамотность**

Ȃредмет с материалами для диагностики функциональной грамотности школьников.

Ȃредлагаем готовые тесты по основных компетенциям функционлаьной грамотнсоти, созданные из базы заданий ЯКласс разных предметов.

Включены методические рекомендации для учителей. В планах разработка новых заданий, соответствующих формату Общероссийской оценке знаний, заменившей PISA в России.

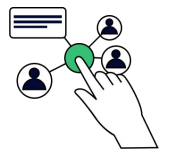

Ȃредмет включает материалы согласно календарному плану воспитательных мероприятий и календарю обязательных классных часов «Разговоры о важном».

**Воспитательная работа**

Также в предмете предложены сертификаты и дипломы для скачивания, которые вы можете использовать для награждения после мероприятий в ваших учебных заведениях. **[открыть](https://www.yaklass.ru/info/tests/site-parts/certificates)**

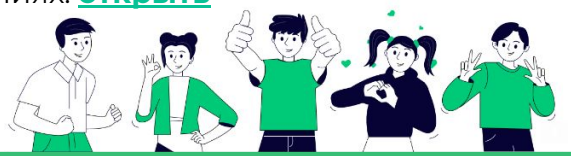

#### Преодоление рисков, приводящих к низким образовательным результатам

#### Недостаточное оснащение ШКОЛЫ

Создание цифровой образовательной среды школы, использование смешанного обучения

Дефицит педагогических кадров

- Внедрение практик сетевого взаимодействия и смешанного обучения с использованием элементов цифровой образовательной среды
- Использование теории и тренажера ЯКласс для фронтальной работы в классе

#### Организация образовательного процесса

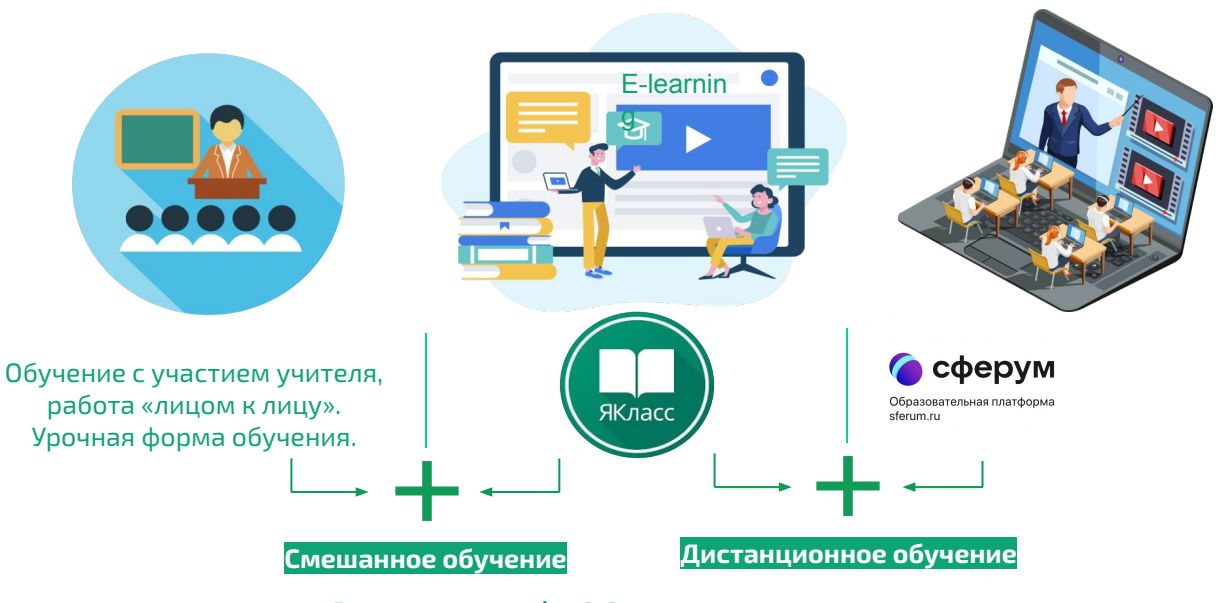

Реализация ФГОС нового поколения.

#### **ȅайм-менеджмента и планирования уроков**

- Готовые дидактические и наглядные материалы представлены в блоке «ȅеория» каждой темы
- Готовые домашние и проверочные работы. Автопроверка и защита от списывания.
- Возможность задать тему для самостоятельной работы учеников и получить отчет о самоподготовке. Ученикам, которые часто отсутствуют, можно посоветовать самостоятельно изучить темы и потренироваться, выполняя задания.
- создание [отчётов по успеваемости](https://www.yaklass.ru/ProgressReports/SubjectReport) одним кликом

#### **Ȅтартовый, промежуточный и итоговый контроль**

готовые материалы раздела [«Итоговый контроль»](https://www.yaklass.ru/p/itogovyj-kontrol)

Эффективная подготовка к ВПР, ОГЭ и [ЕГЭ](https://www.yaklass.ru/p/ege)

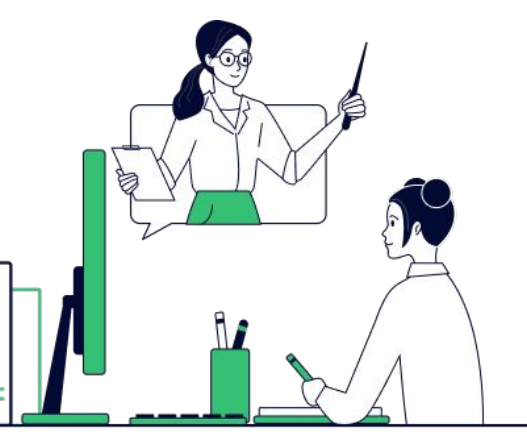

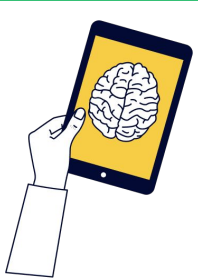

Задать классу

 $\blacksquare$ ЯКласс

### **M** ЯКласс

## **Ȃовышение мотивации обучающихся**  ТОПы, Шаги решения, [Грамоты для учеников](https://www.yaklass.ru/p/vospitatelnaya-rabota/materialy-dlya-uchitelya/gramoty-dlia-uchenikov-7148544/re-1c1a5ce2-f6ae-43d5-bf87-70c3722757ca) **ȁбмен опытом и повышение квалификации** [Вебинары](https://www.yaklass.ru/webinars?from=menu), возможность поделиться работой с учителями

#### **ȃабота с родителями**

[Как помочь ребёнку подтянуть оценки?](https://www.yaklass.ru/info/roditeliam)

**ȁцифровка учителем своего контента, формирование индивидуальных курсов. Ȅоздать своё задание. ȃедактор предметов.**

**ȃешение воспитательных задач. ȃаздел** [воспитательная работа](https://www.yaklass.ru/p/vospitatelnaya-rabota)**.**

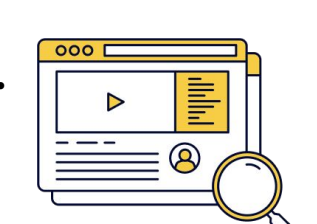

Поделиться с учителями

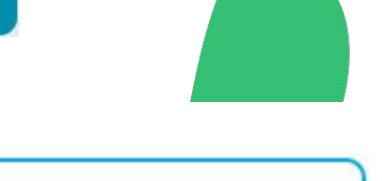

Редактировать предметь

#### **M** ЯКласс

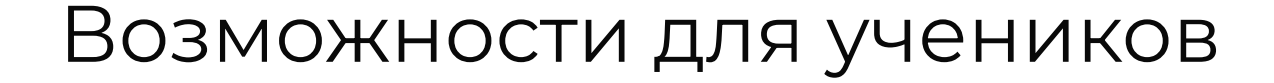

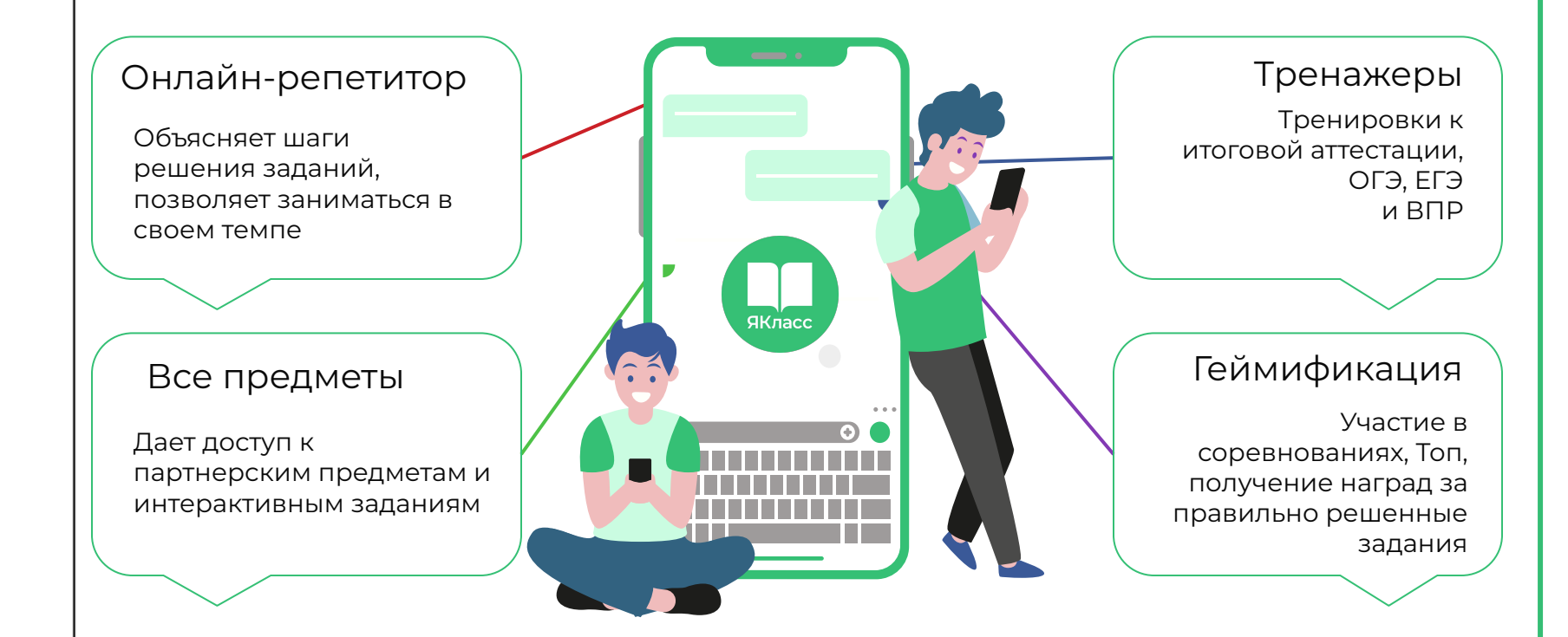

#### **M** ЯКласс

## Режим бесконечной тренировки

Ȇникальная особенность платформы ЯКласс заключается в том, что **каждое задание и тест имеют множество вариантов с разными условиями** (50 и более вариантов каждого задания).

Ответы на такие задания **невозможно списать** ни в Интернете, ни у соседа по парте. Школьник имеет возможность **решать задания многократно,** в различных вариантах, анализирует ошибки при помощи шагов решения и, в результате, понимает суть.

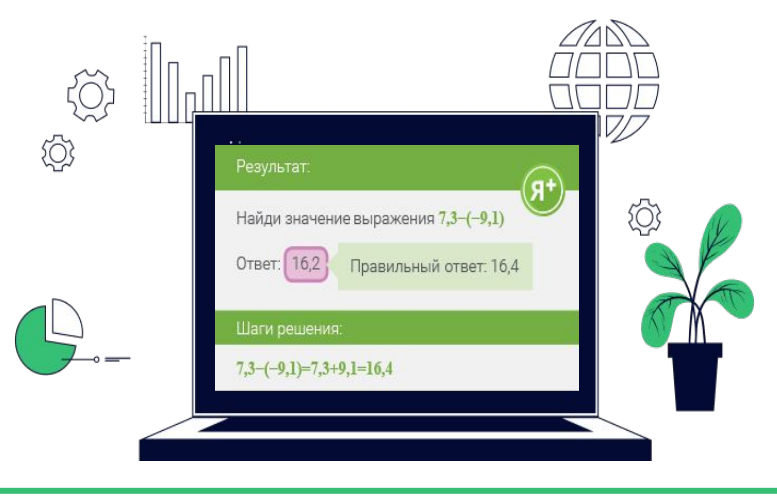

### **Ȅамоподготовка учащихся (отчёт о тренировке - результаты учащихся)**

**M** ЯКласс

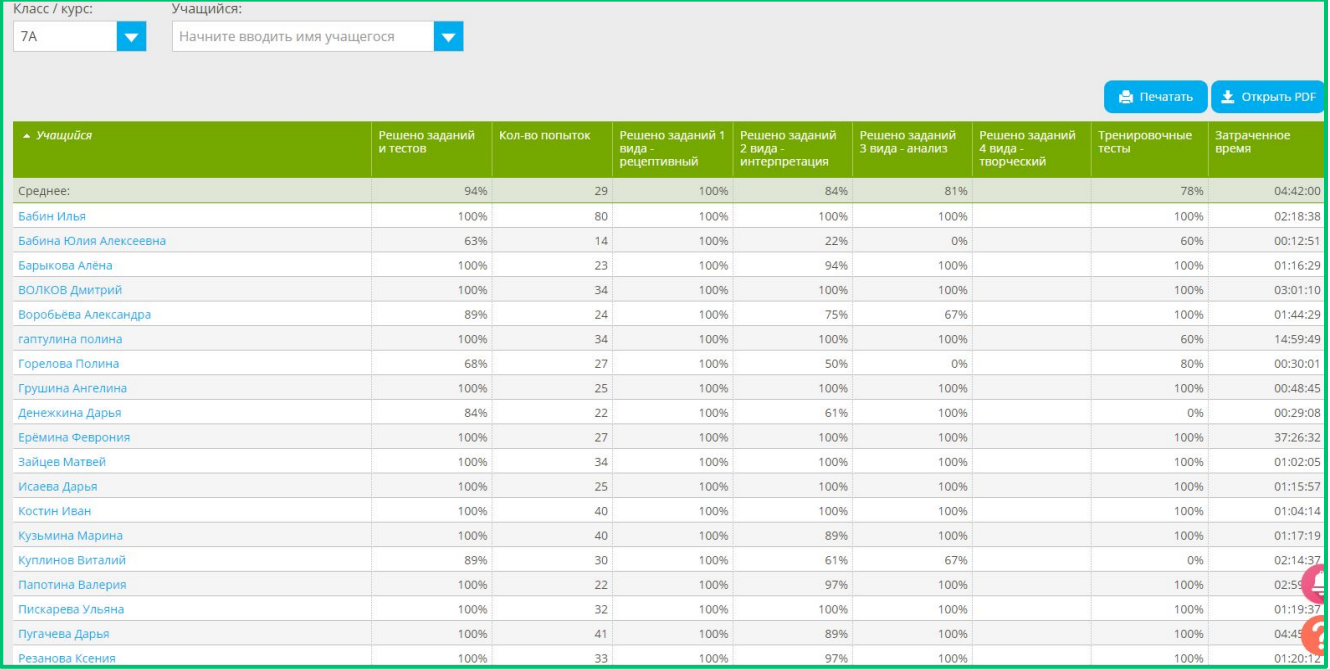

#### **Возможности для учителя**

#### **M** ЯКласс

Неограниченный доступ к предметам Возможность выдавать домашние и выдавать домашние и  $\vert$  (2 Ȃодробный анализ качества выполнения проверочных работ  $\vert$  3 Доступ к отчетам о качестве освоения ачестве освоения  $\begin{pmatrix} 4 \end{pmatrix}$ 

Возможность создавать свой предмет и озможность создавать свои предмет и годифровать методические материалы годиф  $\frac{1}{3}$ 

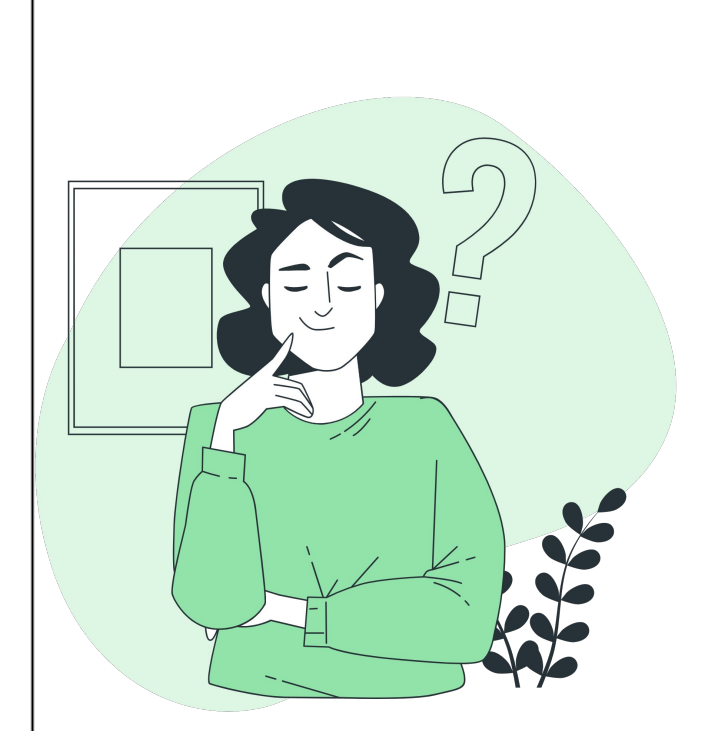

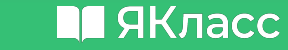

## ЯКласс на уроке и дома

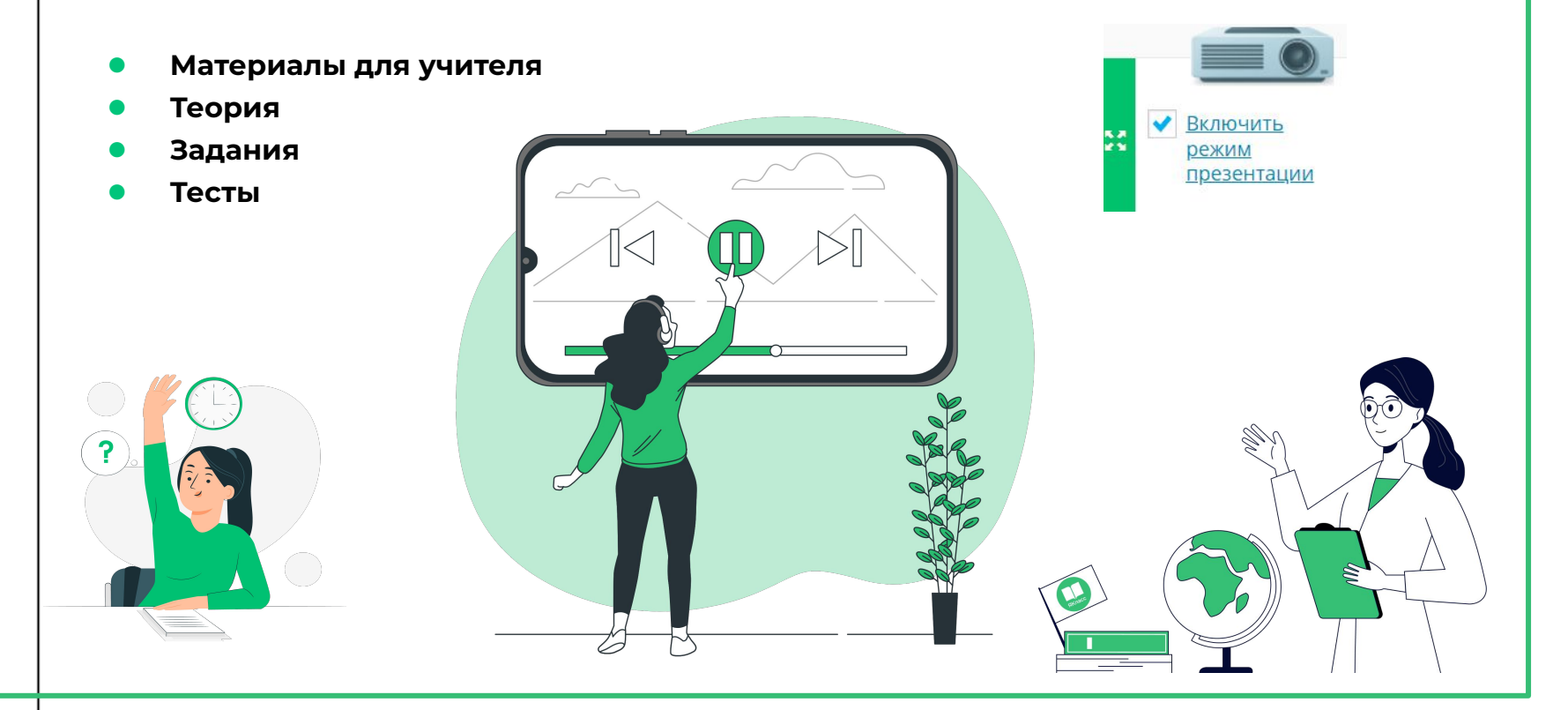

 $\checkmark$ 

 $\frac{8}{3}$ 

Включить

презентации

режим

18

### ЯКласс на уроке

#### Теория:

Предметы / Интерактивные задания от 1С:Школа / Окружающий мир / 3 класс / Атмосфера Земли **ie** 

#### 1. Влияние Солнца

Фотосинтез главным образом происходи Теория: листовой пластинки лист имеет большую средой и солнечным светом.

Фотосинтез протекает в хлоропластах. В света растение с помощью зелёного хло органические вещества из неорганическ

#### Обрати внимание!

Фотосинтез всегда поддерживает почвы воды и минеральных соле

КИСЛОРОД световая фаз ВОДА УГЛЕКИСЛЫЙ ГАЗ **гемновая фаза УГЛЕВОДЫ** 

таяния снега! Сравни модель и реальность

#### Условие задания:

Определи верный ответ.

Включая и выключая Солнце, исследуй, что происходит при **Нагревании и охлаждении поверхности Земли и воздуха.**<br>Но ведь Солнце нельзя включить или выключить! Да и деревья не зеленеют сразу после

Что происходит в листьях растений при фотосинтезе? Растения

 $\circ\circ\circ\circ$ 

О осуществляют дыхание

 $\bigcirc$  осуществляют образование органических веществ из неорганических

- О осуществляют испарение воды
- осуществляют образование сложных неорганических веществ

Ответить!

Фотосинтез — очень сложный многоступенчатый процесс, состоящий из двух основ этапов.

### Многовариантность каждого задания: фронтальных опросов, для выдачи на дом

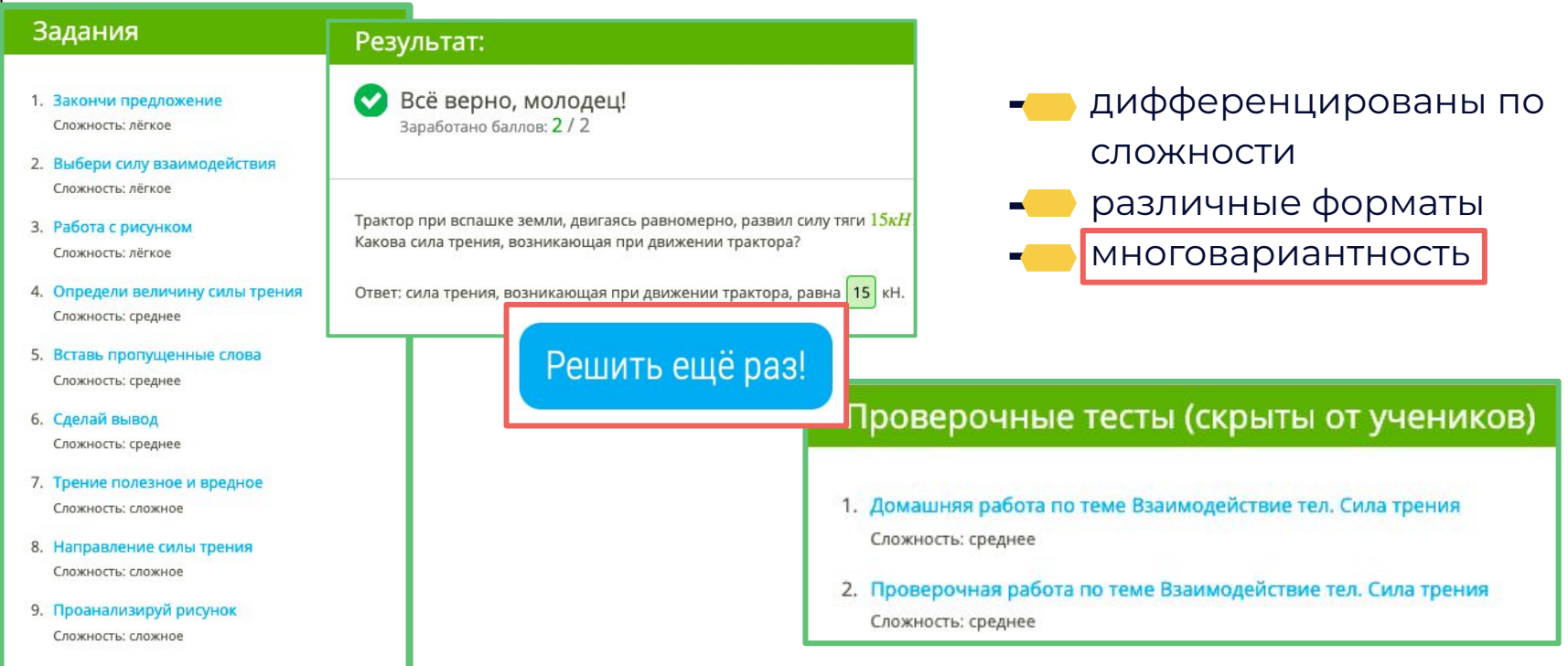

#### Контент ЯКласс по ВПР, ОГЭ, ЕГЭ и итоговому контролю П ЯКласс

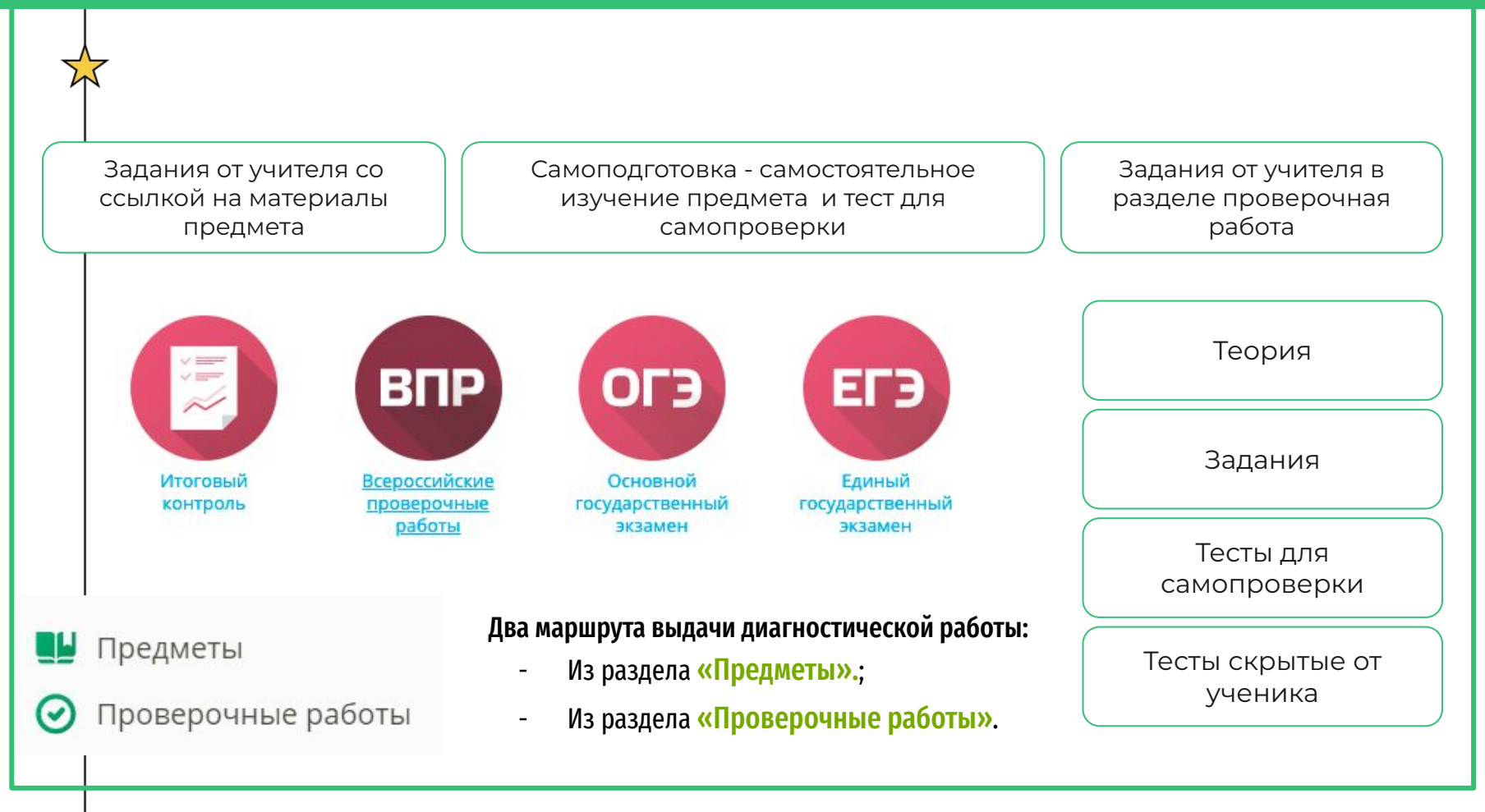

● Материалы раздела **ОГЭ** соответствуют демонстрационным вариантам контрольных измерительных материалов для проведения в 2023 г. основного государственного экзамена по общеобразовательным предметам обучающихся, освоивших основные общеобразовательные программы основного общего образования. (ФИПИ)

- Материалы раздела **ЕГЭ** соответствуют демонстрационным вариантам контрольных измерительных материалов единого государственного экзамена в 2023 г. (ФИПИ).
- Материалы разделов **ВПР** соответствуют образцам и описанию проверочных работ для проведения ВПР в 2023 г. (ФИОКО)
- **● Итоговый контроль** контрольные работы предназначены для проведения диагностики уровня достижения планируемых результатов, а также выявления сформированности УУД учащихся. Набор заданий носит рекомендательный характер, можно исключить или добавить в проверочную работу задания в соответствии с календарно-тематическим планированием. Прописаны характеристика структуры и содержания работы и контролируемые элементы содержания (КЭС).

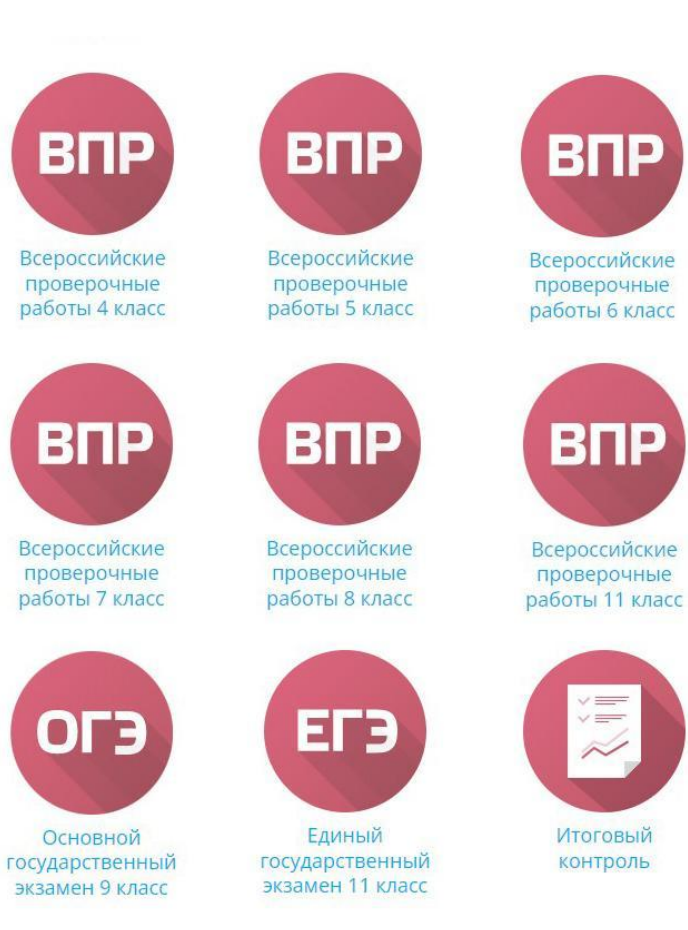

#### $\blacksquare$  ЯКласс

**Период проведения ВПР в 2023-2024 учебном году охватит почти все три весенних месяца (март, апрель и май) – контрольные срезы в школах России пройдут с 15.03.24 по 20.05.24. Даты еще могут быть скорректированы!... [открыть](https://2024god.com/raspisanie-vpr-na-2023-2024-uchebnyj-god/)**

#### 4 класс

[Русский язык](https://www.yaklass.ru/p/vpr-4-klass), [математика, окружающий мир](https://www.yaklass.ru/p/vpr-4-klass)

#### 5 класс

[Русский язык](https://www.yaklass.ru/p/vpr-5-klass), [математика, история](https://www.yaklass.ru/p/vpr-5-klass), [биология](https://www.yaklass.ru/p/vpr-5-klass)

#### 6 класс

[Русский язык](https://www.yaklass.ru/p/vpr-6-klass), [математика](https://www.yaklass.ru/p/vpr-6-klass) + 2 предмета по выбору школы

([история](https://www.yaklass.ru/p/vpr-6-klass), [обществознание, биология, география\)](https://www.yaklass.ru/p/vpr-6-klass)

#### 7 класс

[Русский язык](https://www.yaklass.ru/p/vpr-7-klass), [математика](https://www.yaklass.ru/p/vpr-7-klass) + 3 предмета по выбору школы **Подвержить так и так и стремить со предмета** по выбору школы ([история](https://www.yaklass.ru/p/vpr-7-klass), [обществознание, биология, география, физика](https://www.yaklass.ru/p/vpr-7-klass), [иностранный язык\)](https://www.yaklass.ru/p/vpr-7-klass)

#### 8 класс

[Русский язык](https://www.yaklass.ru/p/vpr-8-klass), [математика](https://www.yaklass.ru/p/vpr-8-klass) + 2 предмета по выбору школы ([история](https://www.yaklass.ru/p/vpr-8-klass), [обществознание, биология, география, физика](https://www.yaklass.ru/p/vpr-8-klass), [химия,](https://www.yaklass.ru/p/vpr-8-klass) иностранный язык)

ВПР по **истории, биологии, географии и обществознанию** в 5–8-х классах можно сдать в альтернативной — **компьютерной форме** в срок с 4 по 17 апреля.

Решение - за школой.

### ВПР представленные на ЭОР ЯКласс

#### **Сылки для выдачи ВПР:**

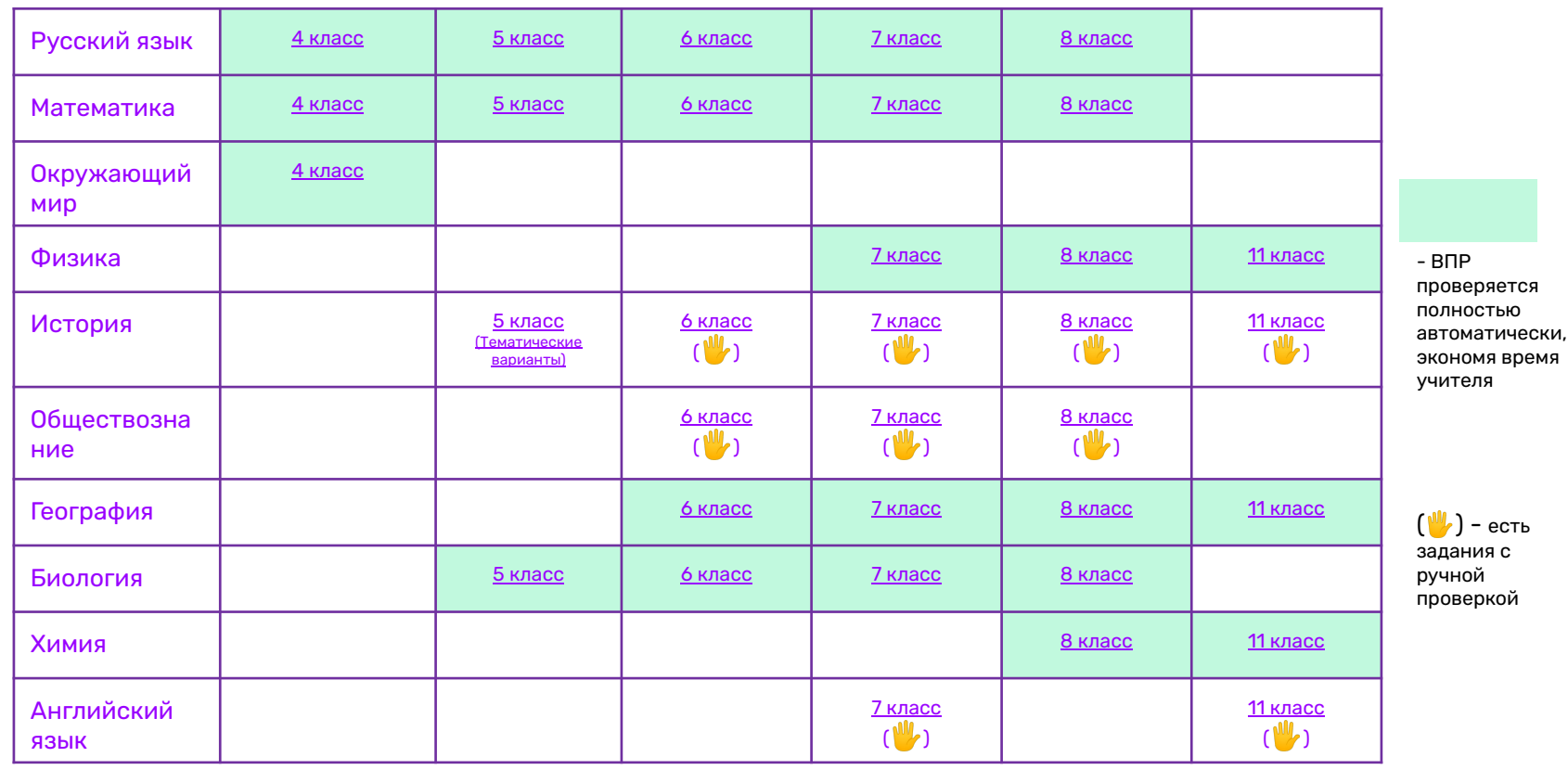

### **Государственные экзамены**

(актуальные версии за 2023 г)

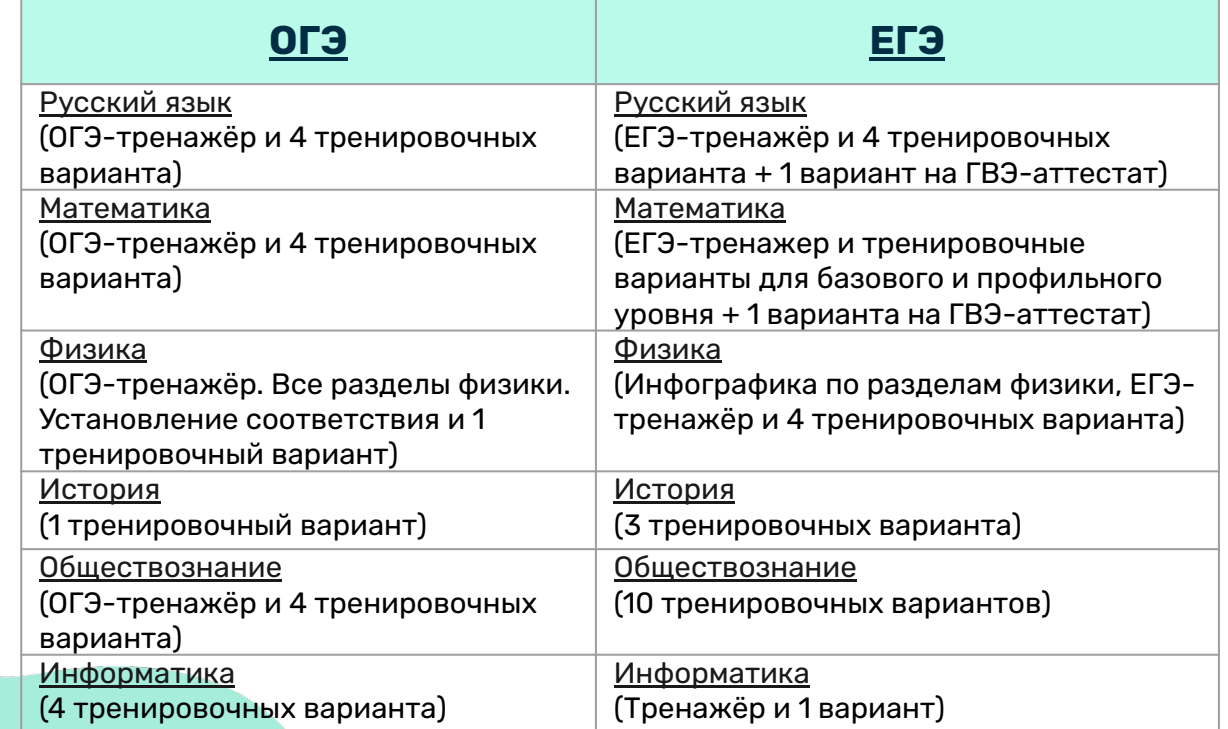

E

В 2023 году из предметов по выбору лидируют профильная математика и обществознание. Также в топ предметов вошли география, биология, информатика и физика.

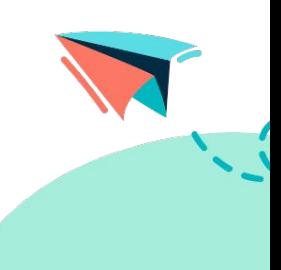

#### **M** ЯКласс **Диагностика и мониторинг за 7 минут**

### Аналоговое решение

- **▬ Подготовка заданий от 24 часов;**
- **▬ Распечатка заданий от 2 часов;**
- **▬ Заполнение бланков от 3 часов;**
- **▬ Ручное сканирование от 3 часов;**
- **▬ Проверка от 24 часов;**
- **▬ Создание и печать отчётов от 1 часа;**

### Онлайн решение ЯКласс

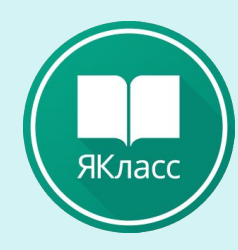

- Выбор заданий из готовой базы 5 минут;
- Выбор учащихся из списка 1 минута;
- Задать время и параметры задания 1 минута;
- Отправить учащимся 5 секунд;
- Решение заданий от 5 минут до нескольких часов;
- Автоматическая проверка заданий сервисом 0 минут;
- Автоматические отчеты и печать 15 секунд.

#### **M** ЯКласс **Индивидуально-дифференцированный подход**

#### Домашнее задание базового уровня

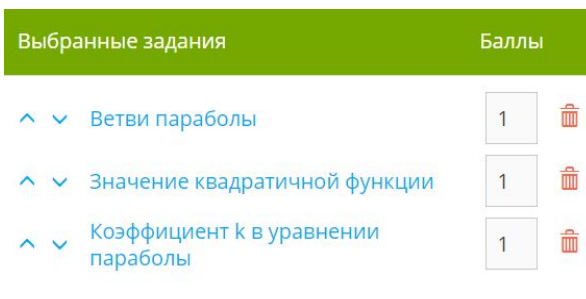

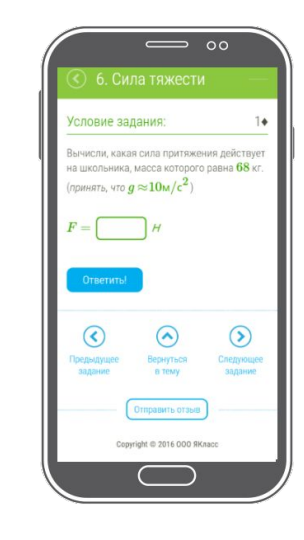

#### Домашнее задание профильного уровня

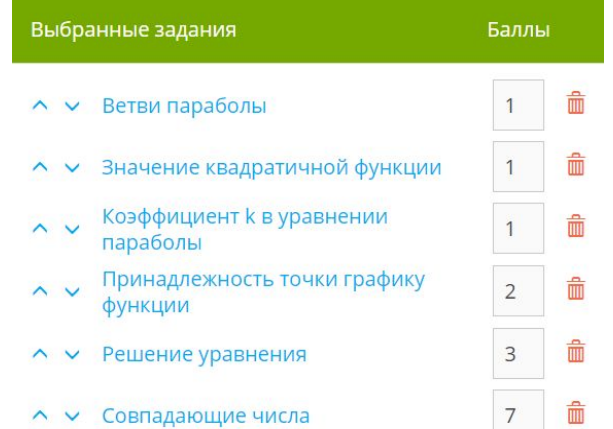

#### Механизмы индивидуальных траектории

- Построение обучающего курса для конкретного ученика на основе его личного прогресса, Возможность быстро корректировать программу
- Анализ в реальном времени ответов/результатов учащегося, возможность дать ученику двигаться в том темпе, который для него оптимален
- Использование методических подходов, соответствующих особенностям восприятия конкретного ученика

#### $\blacksquare$ ЯКласс

## Ȃроверочные работы

Выдаем в разделе «Ȃредметы» или «Ȃроверочные работы».

- Используем в нижнем разделе каждого предмета блок готовых проверочных работ скрытых от учеников
- Формируем работы из готового контента
- Создаем собственные задания

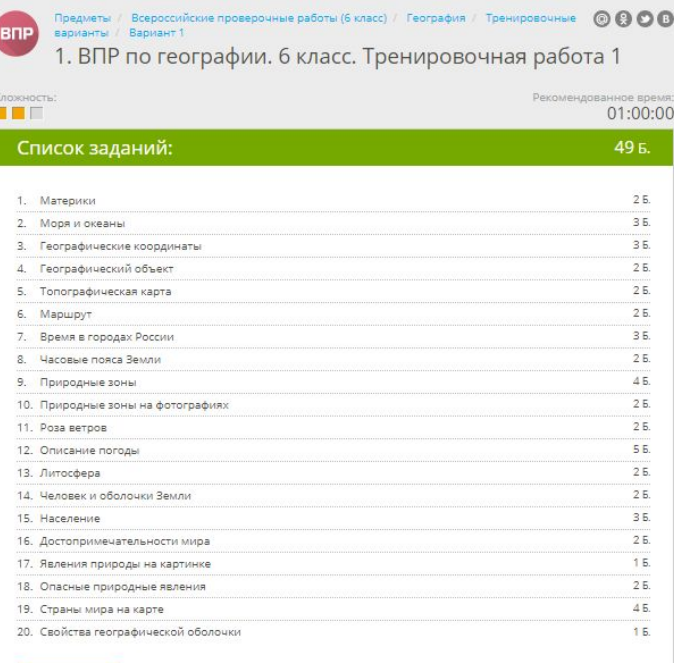

Задать учащимся

Пройти тест как учения

### **Шаг 1. Выбор заданий**

#### $\blacksquare$ ЯКласс

- В первую очередь выберите предмет ① и класс обучающей программы ②.
- Ниже, в окне, отобразится список заданий из банка ЯКласс. Чтобы выбрать одно из них, поставьте галочку слева от названия ③.
- Чтобы продолжить создание проверочной работы, нажмите на оранжевую кнопку

Дополнительно:

- для предварительного просмотра задания нажмите на его название ⑤. Это поможет увидеть задачу «глазами школьника». ȁбратите внимание: вы увидите случайный вариант задания, который сгенерирует система ЯКласс.
- Для предварительного просмотра всей проверочной работы нажмите на кнопку предпросм.png ⑥.
- Вы также можете создать собственное задание ⑦ [\(Инструкция](https://www.yaklass.ru/p/ikt-gramotnost/proverochnye-i-domashnie-raboty/razdel-proverochnye-raboty-v-klasse-i-distantcionno-16397/sozdanie-sobstvennogo-zadaniia-na-iaklass-508111/re-36662241-0097-4b10-bc2e-2daf1872a35c)).

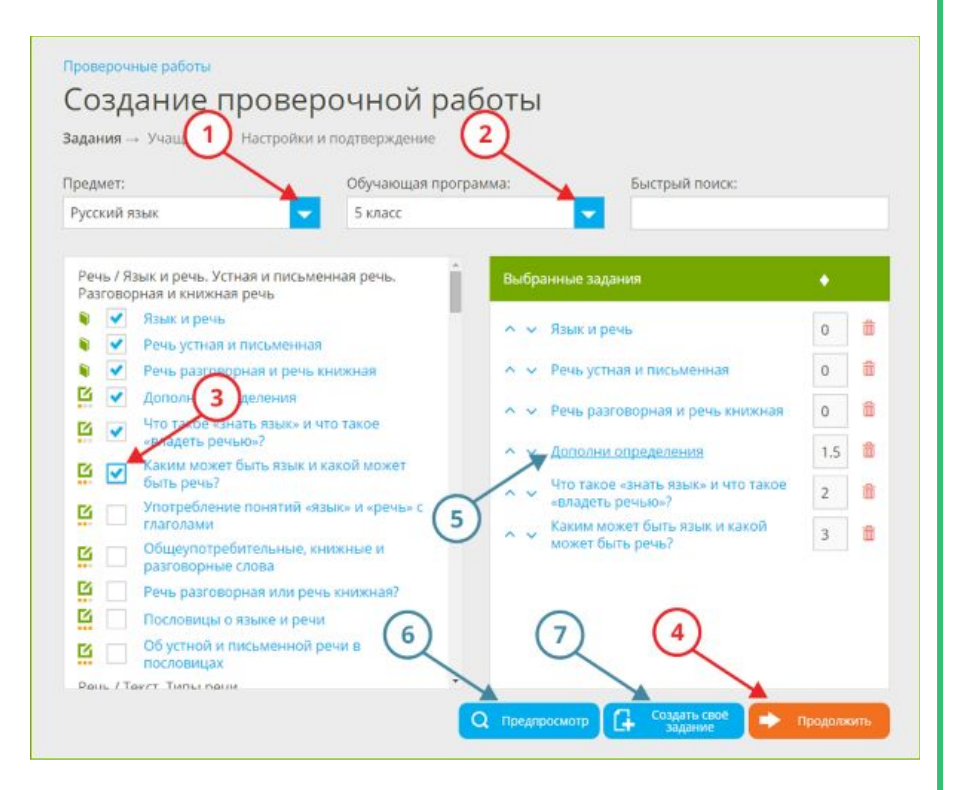

#### **Шаг 2. Выбор учащихся**

#### $\blacksquare$ ЯКласс

- Выдать работу можно через класс, или по ссылке.
- Выберите класс (1 вариант).
- Отметьте галочками тех учащихся, которым Вы хотите отправить проверочную работу. Чтобы выбрать весь класс, поставьте галочку напротив «ȁтметить всех».
- Чтобы выбрать весь класс, за исключением нескольких учащихся, поставьте галочку напротив «Отметить всех», а затем уберите галочки напротив тех учащихся, которым не хотите отправлять работу.
- Чтобы продолжить создание проверочной работы, нажмите на оранжевую кнопку.

#### Проверочные работы Создание проверочной работы Задания → Учащиеся → Настройки и подтверждение Работа для пользователей: Приглашение по  $\bullet$  **AK** AK Anacc ЭлЖур Оневник CLIBVE Выберите класс: **5A** Выберите учащихся, которым Вы задаёте проверочную работу: OTMETHTL BCEX  $\overline{\mathbf{v}}$ Аня Макарова viclipucli@mail.ru Изменить класс Из другой школы асилий Иванов vasivanov@rambler.ru Изменить класс Из другой школы Мария Николаева masha\_nik@yandex.ru viollakokh@mail.ru Виолета Кох Изменить класс Из д  $\blacktriangledown$ Вовочка Сидоров lamsuperman@ya.ru Изменить класс Из другой школы • Если в выбранном классе присутствуют не все ученики, сообщите им о возможнос 3 истрироваться на сайте. чтобы получать Проверочные работы. • Если в выбранном классе есть чужие ученики, не отмечайте их, и Проверочная работа им этслана не будет. Назад

#### **Шаг 3. Выдача проверочной работы**

### **M** ЯКласс

• Внимательно просмотрите настройки проверочной работы. Настройки заполняются автоматически, но при необходимости их можно изменить.

- При необходимости отредактируйте настройки проверочной работы.
- Проверьте список выбранных заданий. Если необходимо внести изменения, нажмите на иконку редактирования. Это вернёт вас на Шаг 1. Выбор заданий.
- Проверьте и внесите при необходимости изменения в список учащихся, которым будет отправлена проверочная работа.
- Чтобы увидеть, в каком виде проверочная работа придёт учащимся, нажмите на кнопку предпросмотр.
- Чтобы выдать проверочную работу, нажмите на оранжевую кнопку.

Создание проверочной работы

#### Настройки:

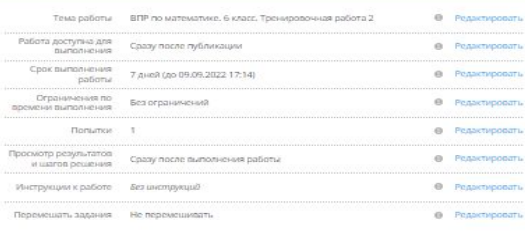

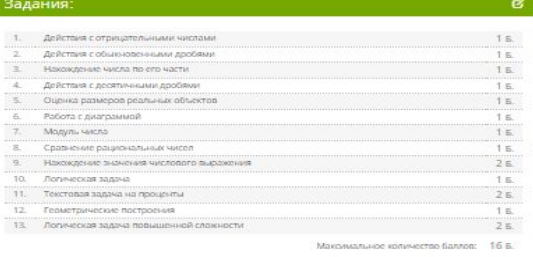

• Задания блокируются в разделе «Предметы» пока учащийся выполняет работу

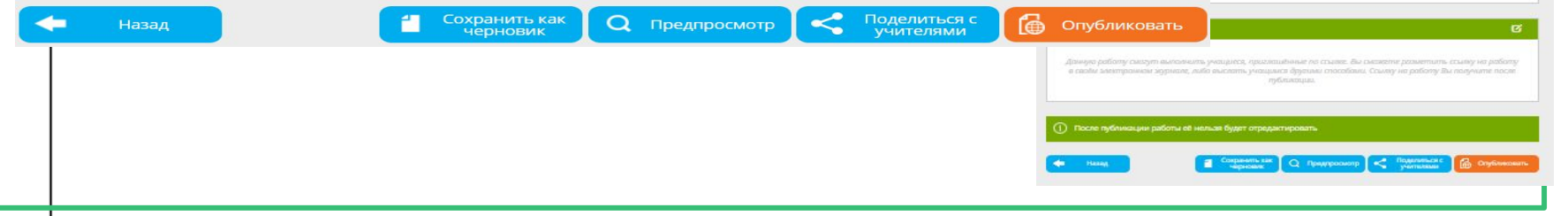

#### **ȃаспечатка проверочных работ**

### П ЯКласс

● Возможность распечатать задания для учеников у которых нет компьютера.

- Ȃригласить к участию пользователей.
- Поделиться с учителями.
- Сохранить результаты.
- Распечатать результаты.
- Выполнить работу.

Сохранить<br>результаты

● Ȃовторная выдача проверочной работы. Кнопка повторить.

C

 $\Omega$ 

Обновить<br>страницу

Выполнить<br>работу

பி

Повтор

 $\Box$ 

 $\leq$ 

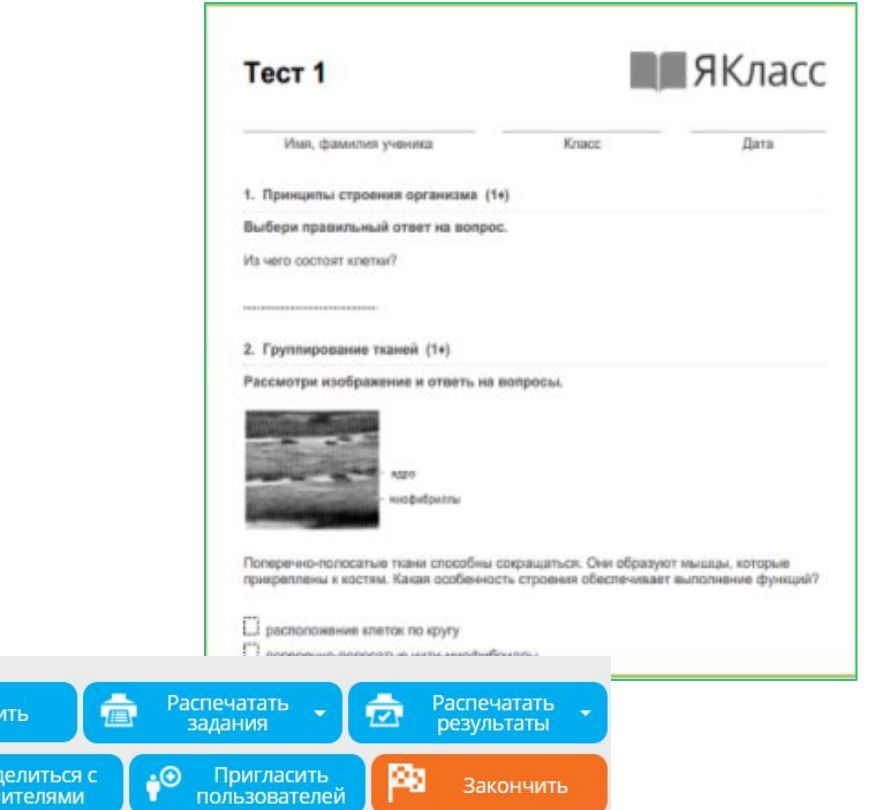

### **ȁбратная связь с учениками**

### **N** SKnacc

• Просматривайте ответы учеников.

● Исправляйте задания и отправляйте комментарии

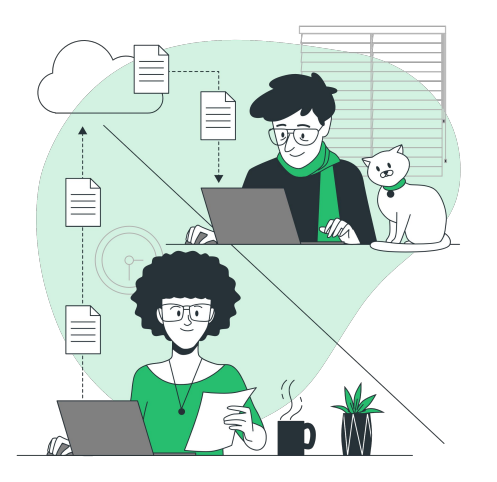

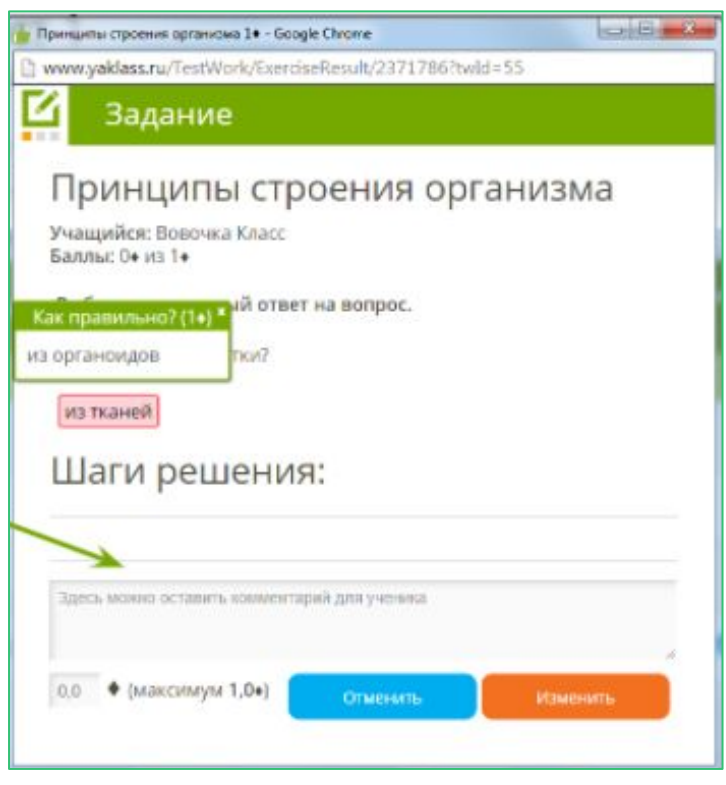

#### **M** ЯКласс

### Просмотр результатов проверочной работы. Автоматические отчёты

#### Нажмите «Проверочные работы» в меню сайта.

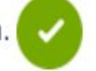

Зайдите в раздел «Проверочные работы».

Все созданные вами работы представлены в виде таблицы. В первом столбце есть иконка, которая показывает статус проверочной работы.

#### Черновики

Вы создали работу, но не отправили её обучающимся

Запланированные Вы указали в настройках проверочной определённую дату в будущем

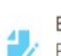

В процессе Работа создана и отправлена учащимся

#### На проверку

Время выполнения проверочной для школьников истекло, вам необходимо проверить работу

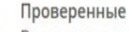

Вы проверили работу

Над таблицей есть фильтр, позволяющий найти все работы с определённым статусом.

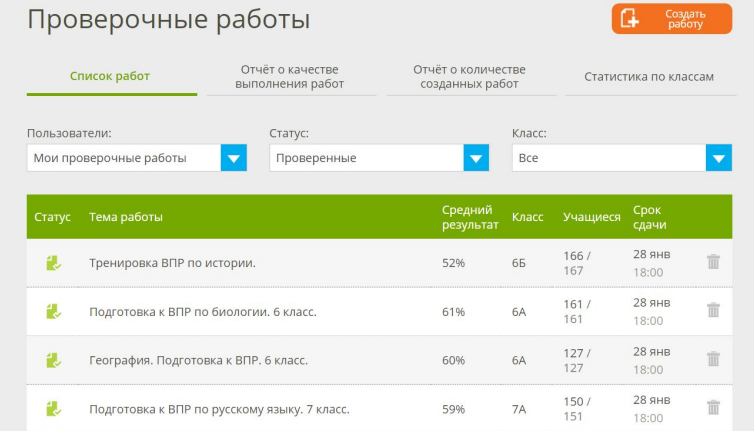

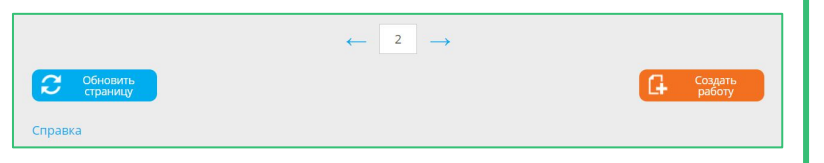

#### $\blacksquare$ ЯКласс

## Результаты проверочной работы

Для того чтобы посмотреть отчёт о домашней либо проверочной работе, щёлкните по названию работы в списке работ. Вы попали в детальный отчёт по выбранной работе.

В отчёте Вам доступна информация о работе, результаты и дополнительные действия:

- название работы;
- какой класс выполняет работу;
- максимальное количество баллов, начисляемых за всю правильно выполненную работу;
- срок проведения работы;
- сколько учащихся выполняют или не выполняют работу;
- время, затраченное учеником на выполнение работы;;
- количество баллов, набранных каждым учеников за все задания;
- количество баллов, набранных каждым учеников за каждое отдельное задание;
- дополнительные действия;
- вернуться обратно к списку своих проверочных работ.

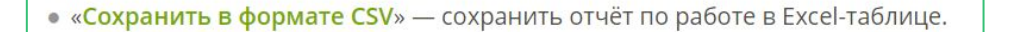

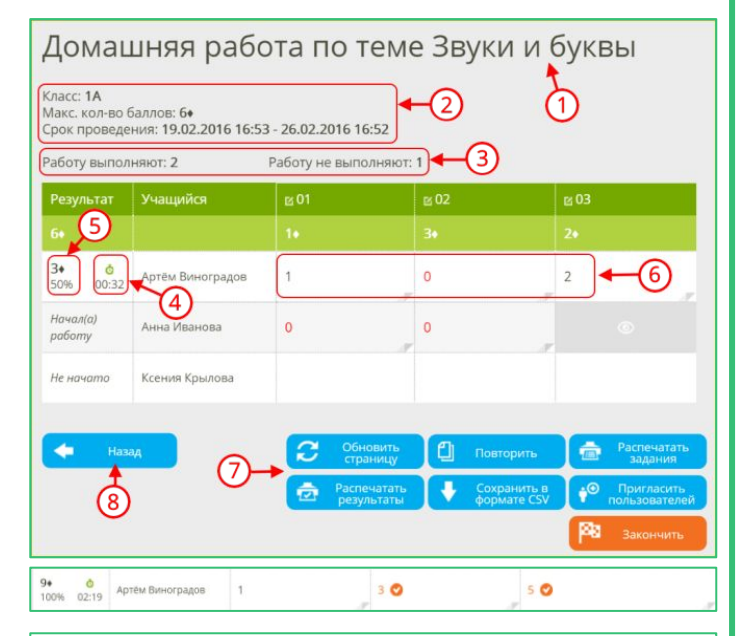

Щёлкнув по ячейке с баллами за задание ©, Вы можете:

• просмотреть ответ учащегося на данное задание;

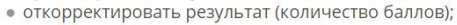

• оставить сообщение учащемуся и т. д.

#### **M** ЯКласс

## Вид отчета проверочной работы

#### География. 5 класс

Knacc: 5A Максимальное количество баллов: 44 Срок проведения: 17.03.2021 14:13 - 24.03.2021 14:13 Максимальное количество попыток: 1

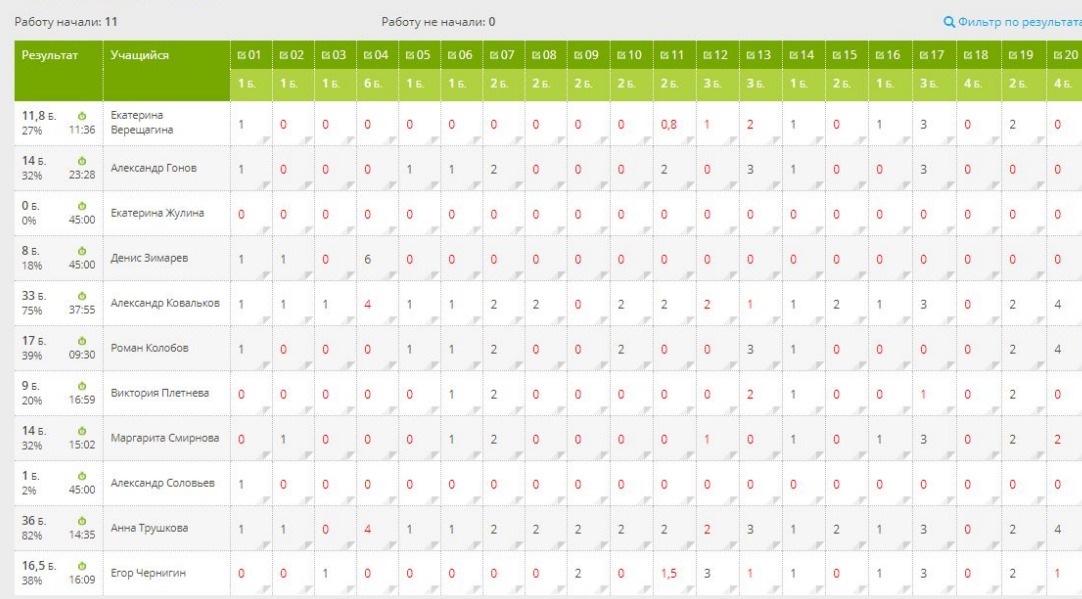

Статистика выполнения проверочных работ

Вы можете посмотреть, как школьники выполнили проверочную работу, которую выдали учителя , в одноимённом разделе. Для этого зайдите в «Ȃроверочные работы» и нажмите на название нужной работы. Вам откроется статистика выполнения.

#### **Коррекция результатов**

#### **M** ЯКласс

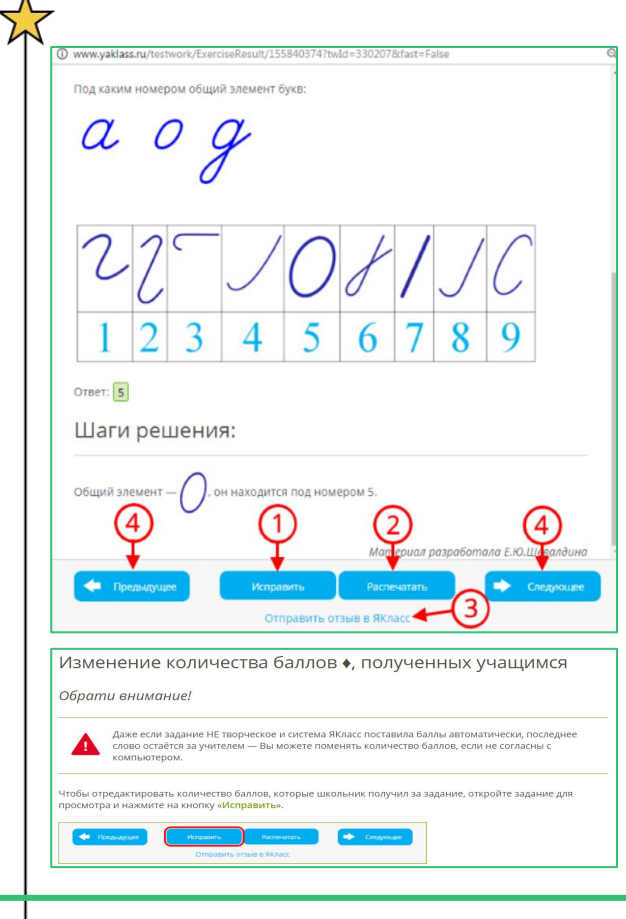

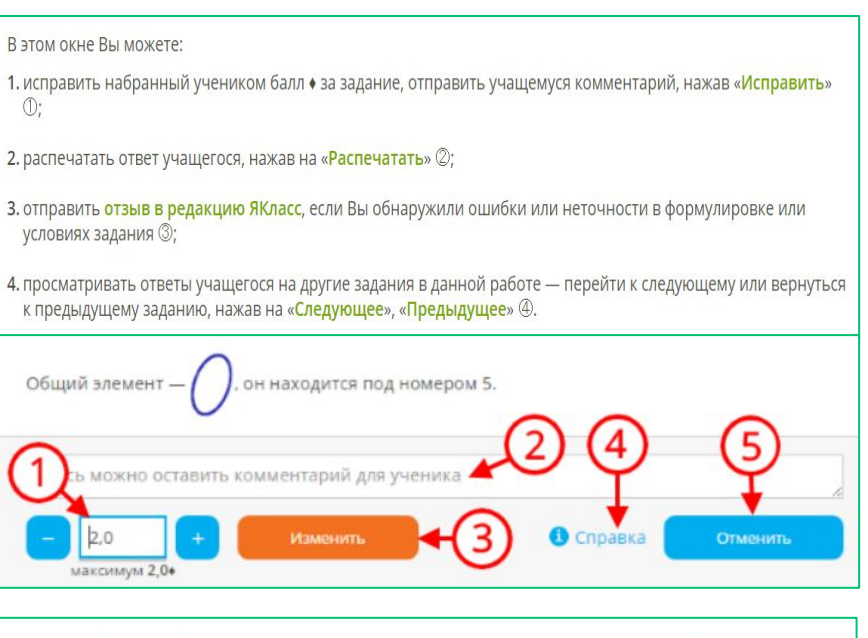

Вы можете посмотреть, чей ответ Вы сейчас проверяете, в самом начале окна с ответом:

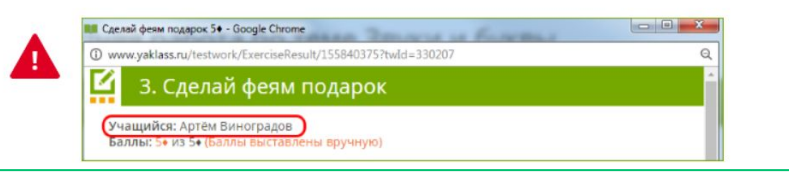

#### $\blacksquare$ ЯКласс

## Как переводить проценты в отметку

Когда проверка домашней либо проверочной работы на ЯКласс завершена, обратите внимание на то, что в отчёте по данной работе у каждого учащегося будет подсчитан процент набранных им за работу баллов от максимума баллов • за работу:

#### Домашняя работа по теме Звуки и буквы

Knacc: 1A Макс, кол-во баллов: 9+

Срок проведения: 19.02.2016 14:24 - 26.02.2016 14:23

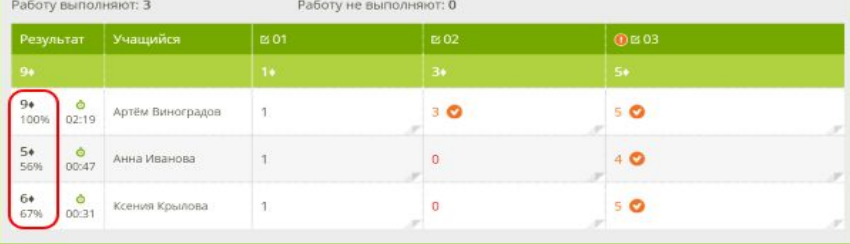

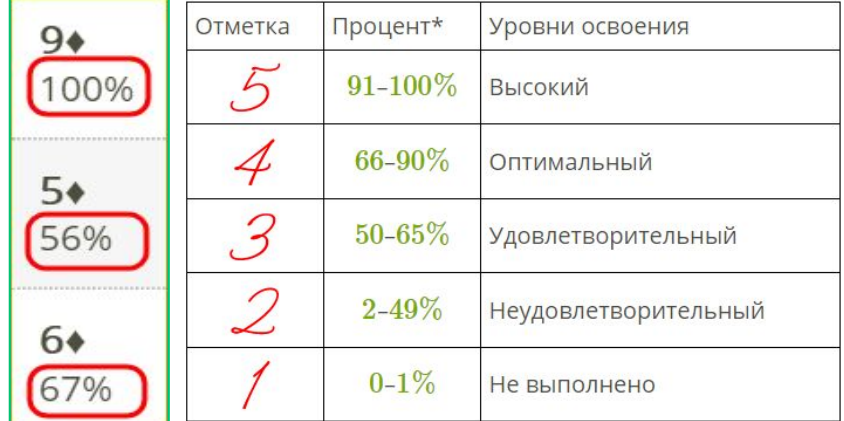

1. Инструкция для учителя

#### **N** SKnacc

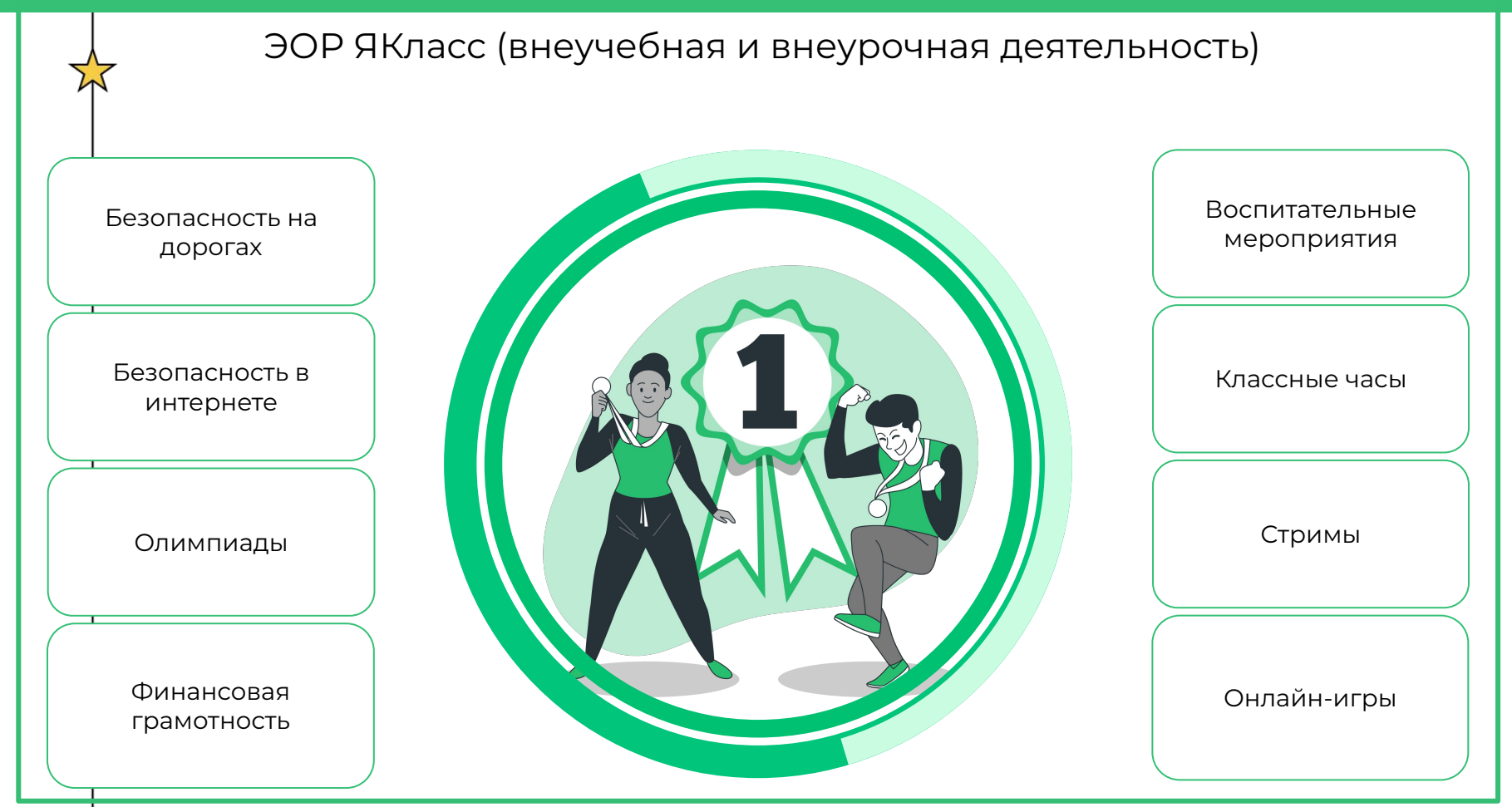

#### **M** ЯКласс

### **На ресурсе ЯКласс возможна реализация направлений:**

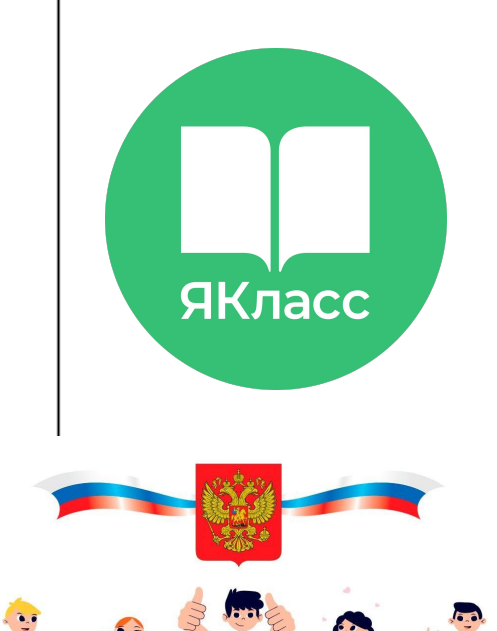

- **● Гражданское и патриотическое воспитание;**
- **● Духовно-нравственное развитие;**
- **● Приобщение детей к культурному наследию;**
- **● Общеинтеллектуальное;**
- **● Физическое развитие и культура здоровья;**
- **● Экологическое воспитание;**
- **● Поддержка семейного воспитания;**
- **● Трудовое воспитание и профессиональное самоопределение;**
- **● Волонтерство и другие направления.**

### «Классное руководство»

Предмет включает материалы согласно календарному плану воспитательных мероприятий и календарю обязательных классных часов **"Разговоры о важном"**

*[Ноябрь](https://www.yaklass.ru/p/vospitatelnaya-rabota#program-noyabr)*

**[4 ноября — День народного единства](https://www.yaklass.ru/p/vospitatelnaya-rabota/noyabr/materialy-dlia-provedeniia-zaniatii-razgovory-o-vazhnom-7011901/4-noiabria-den-narodnogo-edinstva-7011903)**

**Материалы для подготовки и проведения занятий**

**[30 ноября. День Государственного герба Российской Федерации](https://www.yaklass.ru/p/vospitatelnaya-rabota/noyabr/materialy-dlia-podgotovki-i-provedeniia-zaniatii-7011902/30-noiabria-den-gosudarstvennogo-gerba-rossiiskoi-federatcii-7011920)**

**[Многообразие языков и культур народов России](https://www.yaklass.ru/p/vospitatelnaya-rabota/noyabr/materialy-dlia-podgotovki-i-provedeniia-zaniatii-7011902/mnogoobrazie-iazykov-i-kultur-narodov-rossii-7011906)**

**[Память времён](https://www.yaklass.ru/p/vospitatelnaya-rabota/noyabr/materialy-dlia-podgotovki-i-provedeniia-zaniatii-7011902/pamiat-vremen-7011904)**

**[Государственные символы России: история и современность](https://www.yaklass.ru/p/vospitatelnaya-rabota/noyabr/materialy-dlia-podgotovki-i-provedeniia-zaniatii-7011902/gosudarstvennye-simvoly-rossii-istoriia-i-sovremennost-7011919)**

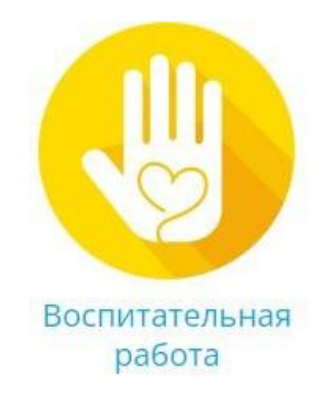

- 
- Работа на выбранную вами тему [\(инструкция п](https://www.youtube.com/watch?v=yd9l8_zL944&list=PL8DDOqonTiVSKLkPQRfE2YlSPl3-1Dgre&index=5)о созданию своих заданий)

#### **Гражданское и патриотическое воспитание**

**M** ЯКласс

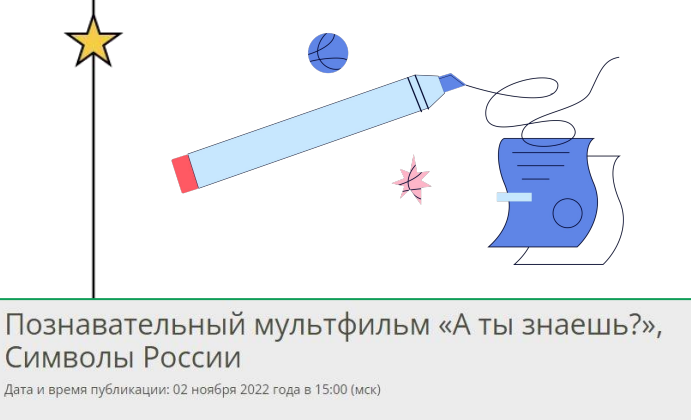

МИР И ЧИСТОТА

**BEPHOCTb** 

### **Познавательные мультфильмы «А ты знаешь?», цикл «Россия»**

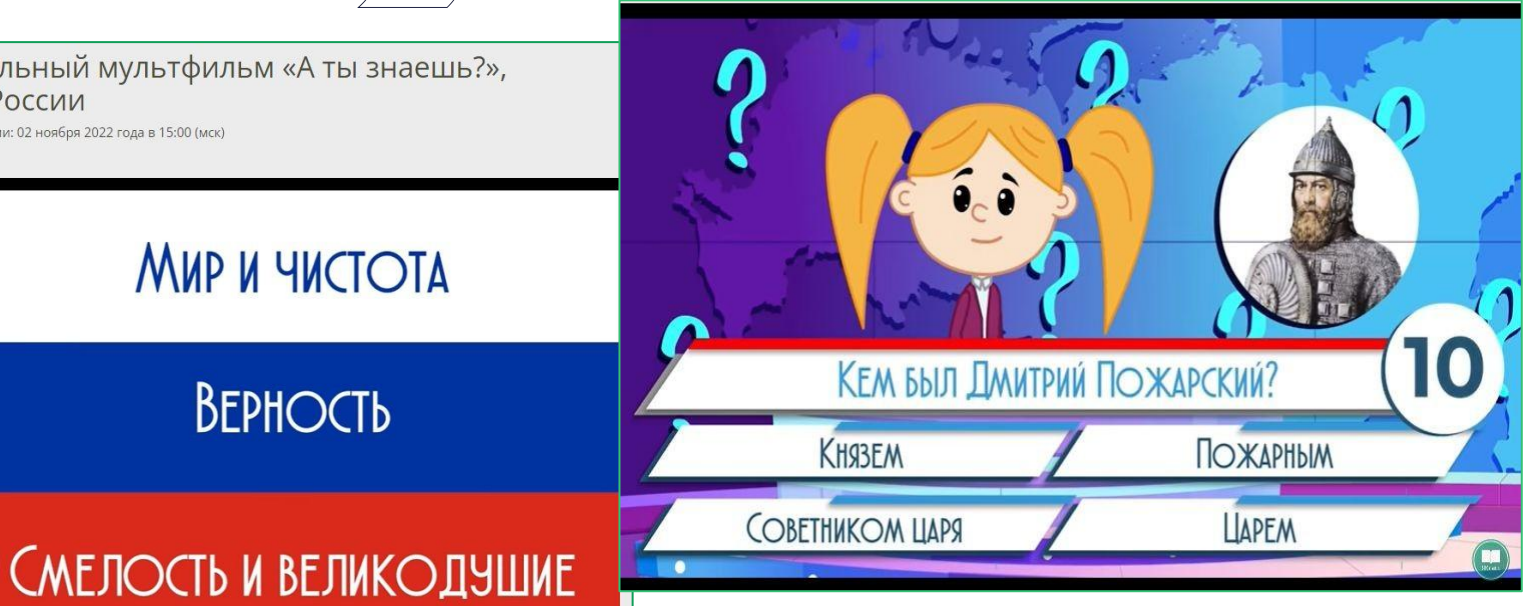

#### **Духовно-нравственное развитие**

#### **M** ЯКласс

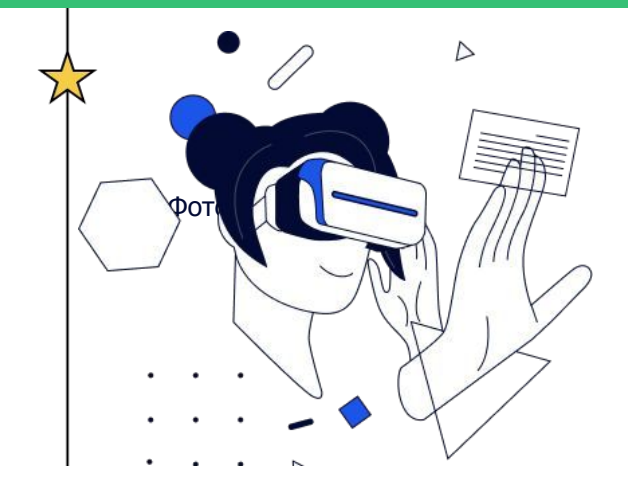

- 1. Тест «Виртуальный я что можно и что нельзя?». 1-2 классы Сложность: среднее
- 2. Тест «Виртуальный я что можно и что нельзя?». 3-4 классы Сложность: среднее
- 3. Тест «Как не попасть в цифровые ловушки?». 5-7 классы Сложность: среднее
- 4. Тест «Правила продвинутого пользователя Интернета». 8-9 классы Сложность: среднее
- 5. Тест «Кибербезопасность: основы». 10-11 классы, СПО Сложность: среднее

### **Познавательный мультфильм**  "А ты знаешь?". Кибербуллинг

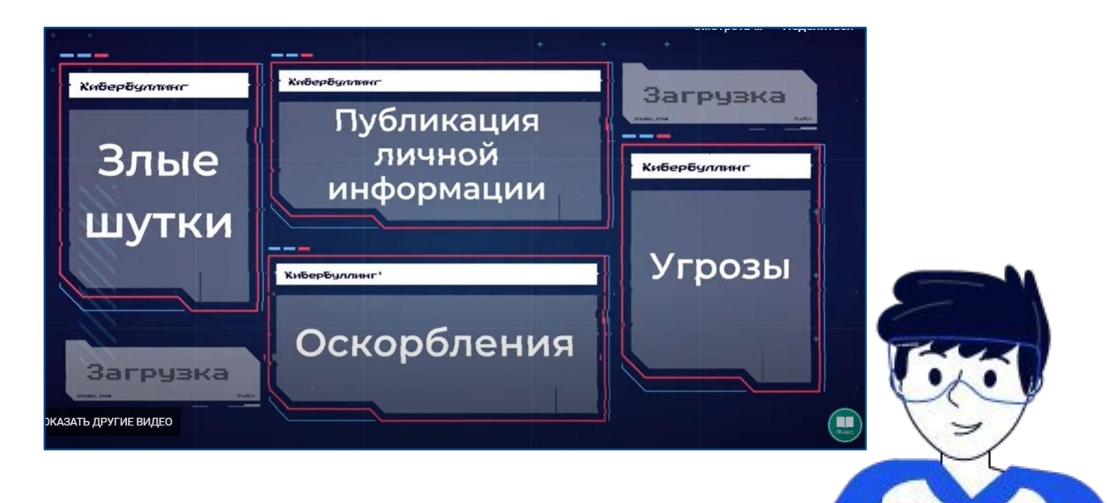

### **Приобщение детей к культурному наследию**

### **M** ЯКласс

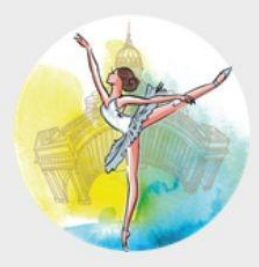

#### «Петрушка» — жемчужина русского балета

Даты и время проведения: 14 июня в 13:00 (МСК)

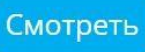

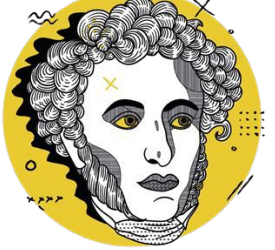

**[5 фактов об Александре](https://www.yaklass.ru/webinars/onlajn-uroki/budushchie-onlajn-uroki/2023-06-06-5-faktov-ob-aleksandre-sergeeviche-pushkine) [Сергеевиче Пушкине](https://www.yaklass.ru/webinars/onlajn-uroki/budushchie-onlajn-uroki/2023-06-06-5-faktov-ob-aleksandre-sergeeviche-pushkine)**

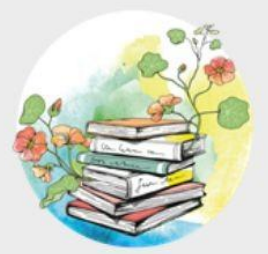

#### Книги для летнего чтения

Даты и время проведения: 09 июня в 13:00 (МСК)

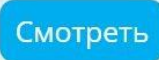

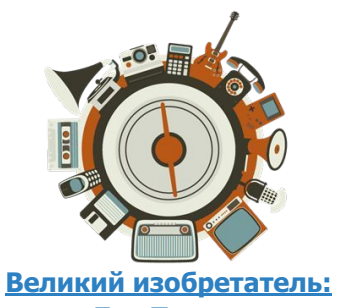

**Лев Термен**

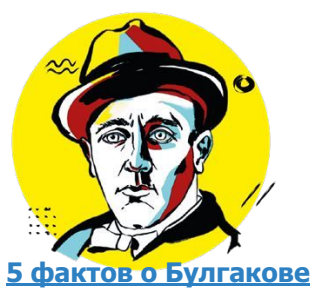

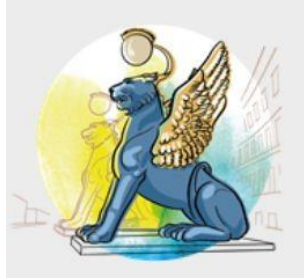

### История и архитектура Санкт-Петербурга

Даты и время проведения: 07 июня в 13:00 (МСК)

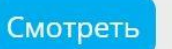

### Как мотивировать учеников заниматься самостоятельно?

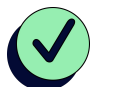

Показать, как подготовиться к проверочной

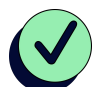

Перевернутый класс. Ссылка на тему

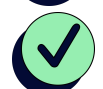

Ссылка в дг-коде. Самостоятельное повторение

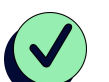

Устройте соревнование между классами

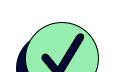

Устройте соревнование внутри класса по ПРЕДМЕТУ

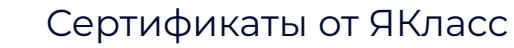

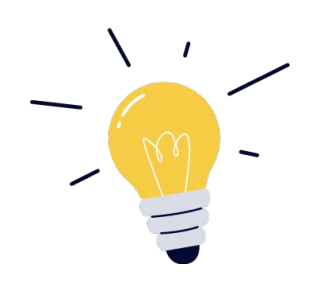

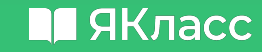

## Организация викторины через "создание проверочной работы"

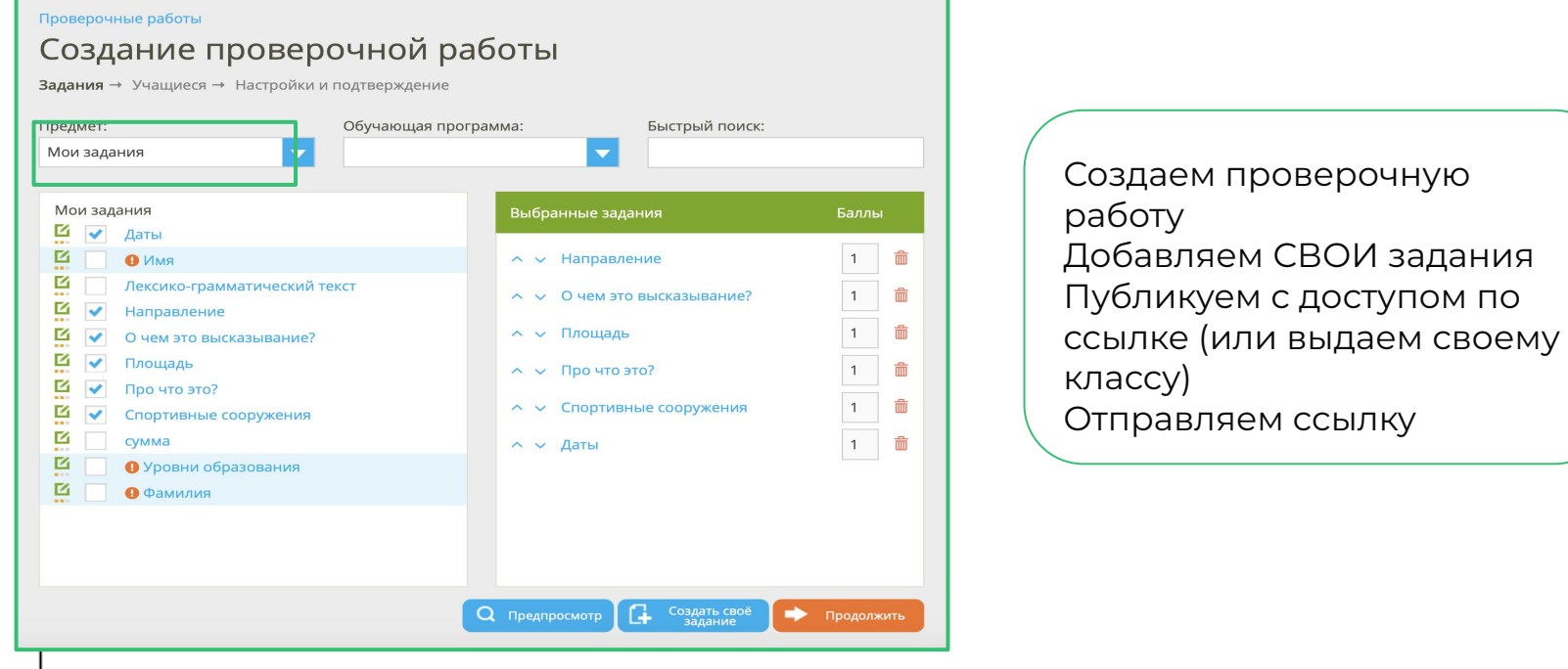

#### **M** ЯКласс

### Устройте соревнование между классами

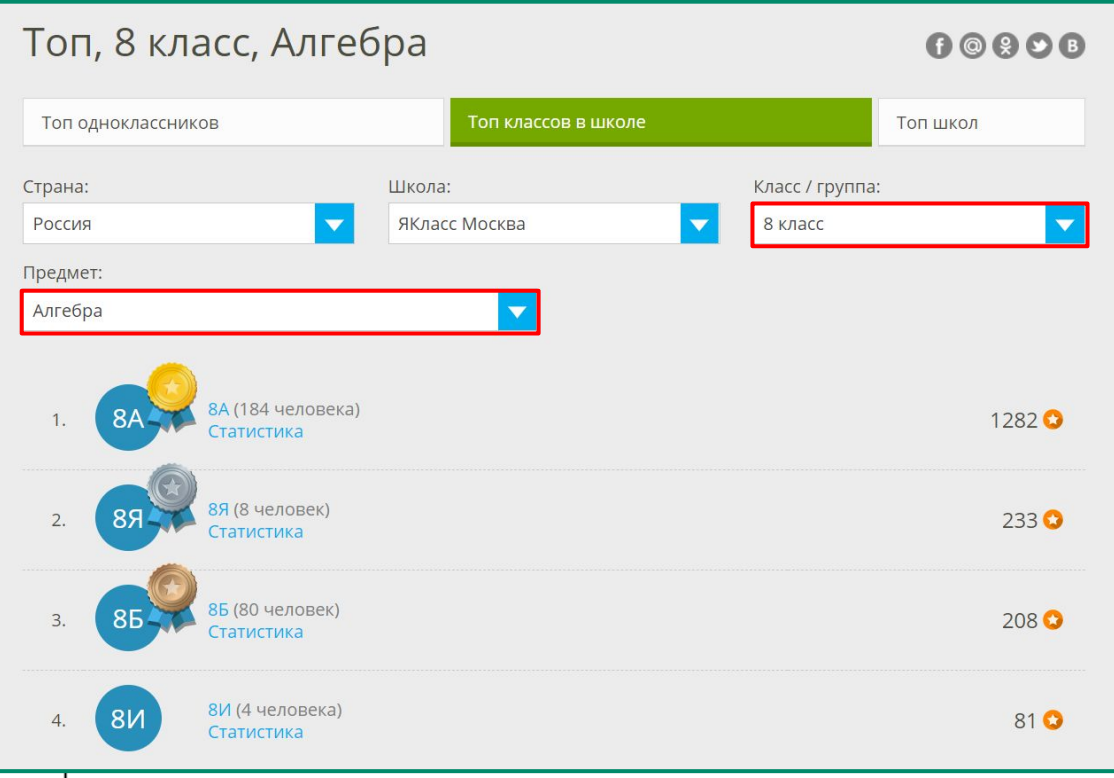

### **ȁсобенности работы для учителя**

- ▬ ȁбозначьте **критерии:**  период соревнования, награждение классапобедителя.
- ▬ Используйте раздел **"ТОП класса"** для отслеживания динамики работы с **вашим предметом** всех классов параллели. Награждение класса
	- победителя.

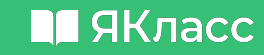

### 47  $\frac{1}{47}$  Устройте соревнование между классами

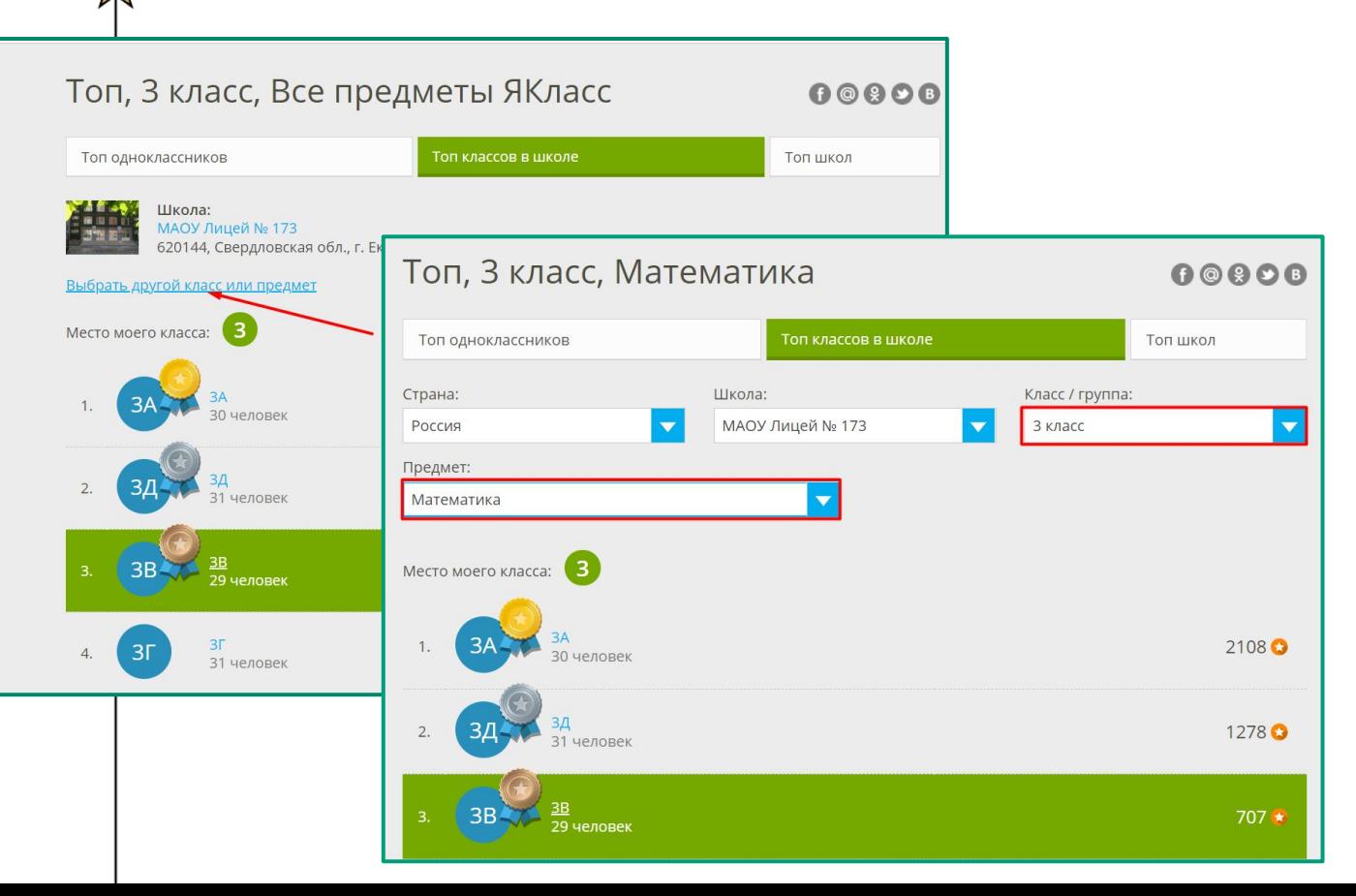

### **Для ученика**

В разделе ТОП классов детского профиля можно выбрать расширенную фильтрацию: **по предмету** и **параллели**

#### **M** ЯКласс

### Устройте соревнование внутри класса по ПРЕДМЕТУ

![](_page_47_Picture_85.jpeg)

### **ȁсобенности работы для учителя**

Обозначьте **критерии:** период соревнования, награждение победителей. ▬ Используйте **раздел "ТОП одноклассников"** для отслеживания динамики работы с **вашим предметом** по конкретному классу Награждение победителя.

![](_page_47_Picture_5.jpeg)

#### **M** ЯКласс

![](_page_48_Picture_1.jpeg)

![](_page_49_Picture_0.jpeg)

По итогам соревнований выдайте диплом, благодарственное письмо или сертификат победителям

50

![](_page_49_Picture_2.jpeg)

#### **M** ЯКласс

 $\circ\bullet\bullet$ 

## Самоучитель по ЦОР «ЯКласс»

![](_page_50_Picture_2.jpeg)

Самоучитель по ЦОР «ЯКласс»

![](_page_50_Picture_4.jpeg)

![](_page_50_Picture_75.jpeg)

- [Выдача проверочной работы](https://www.yaklass.ru/p/ikt-gramotnost/proverochnye/vydacha-proverochnoi-raboty-7071354)
- Создание собственного задания
- Как провести онлайн-репетицию ВПР, ОГЭ, ЕГЭ
- [Как повторно выдать работу](https://www.yaklass.ru/p/ikt-gramotnost/proverochnye/kak-povtorno-vydat-rabotu-7071506)
- Настройки работы
- [Выдача проверочной через электронный журнал](https://www.yaklass.ru/p/ikt-gramotnost/proverochnye/vydacha-proverochnoi-cherez-elektronnyi-zhurnal-7071355)
- Результаты работы

#### Редактор предметов

#### **M** ЯКласс

![](_page_51_Figure_2.jpeg)

#### **M** ЯКласс

### **Ȅоздание собственного предмета**

![](_page_52_Picture_2.jpeg)

Повар

![](_page_52_Picture_3.jpeg)

![](_page_52_Picture_4.jpeg)

Праздники и традиции

Регионоведение СПО-колледжи Нижегородская область

 $\approx$ 

 $\bigotimes$ 

![](_page_52_Picture_8.jpeg)

![](_page_52_Picture_9.jpeg)

![](_page_52_Picture_10.jpeg)

![](_page_52_Picture_11.jpeg)

Функциональная Формирование функциональной грамотность на уроках Географии грамотности

![](_page_52_Picture_13.jpeg)

![](_page_52_Picture_14.jpeg)

безопасности

![](_page_52_Picture_15.jpeg)

![](_page_52_Picture_16.jpeg)

Инструкции Редактор предметов. Создание рабочей [программы учителя на ЯКласс](https://www.yaklass.ru/p/ikt-gramotnost/kurs-profi/redaktor-predmetov-sozdanie-rabochei-programmy-uchitelia-na-iaklass-6998062) [Добавление собственных заданий или](https://www.yaklass.ru/p/old-kpk-gramotnost/kurs-profi/redaktor-predmetov-sozdanie-rabochei-programmy-uchitelia-na-iaklass-18904/dobavlenie-sobstvennykh-zadanii-ili-teoreticheskikh-materialov-na-iaklass-509961) [теоретических материалов на ЯКласс](https://www.yaklass.ru/p/old-kpk-gramotnost/kurs-profi/redaktor-predmetov-sozdanie-rabochei-programmy-uchitelia-na-iaklass-18904/dobavlenie-sobstvennykh-zadanii-ili-teoreticheskikh-materialov-na-iaklass-509961) - в Редакторе предметов Создание собственного задания на ЯКласс - в Проверочных работах

- [Русский язык](https://www.yaklass.ru/ts/subj-38238/edup-41013) / [Алгебра 7 класс \(учебник Колягин Ю.М. и др.\)](https://www.yaklass.ru/ts/subj-37322/edup-39920) / [Математика-6 УМК](https://www.yaklass.ru/ts/subj-35930/edup-38216) [Мерзляк А.Г., авторская](https://www.yaklass.ru/ts/subj-35930/edup-38216) / [Информатика УМК Семакин И.Г., 7 класс](https://www.yaklass.ru/ts/subj-27665/edup-27995)
- [Правила безопасности и ЗОЖ](https://www.yaklass.ru/ts/subj-44624)
- [Музыка](https://www.yaklass.ru/ts/subj-38670)
- [Технология \(девочки\)](https://www.yaklass.ru/ts/subj-38229) [\(2 вариант\)](https://www.yaklass.ru/ts/subj-35901)
- [Технология \(мальчики\)](https://www.yaklass.ru/ts/subj-38260)
- [Технология + НТТ- внеурочная. 1-4 класс](https://www.yaklass.ru/ts/subj-63013)
- [Искусство](https://www.yaklass.ru/ts/subj-38703) / [ИЗО](https://www.yaklass.ru/ts/subj-153670)
- **[Литература](https://www.yaklass.ru/ts/subj-38188)**
- [Физическая культура](https://www.yaklass.ru/ts/subj-37961) [\(2 вариант](https://www.yaklass.ru/ts/subj-229342/edup-297212))
- [Немецкий язык](https://www.yaklass.ru/ts/subj-255820) / [Французский язык](https://www.yaklass.ru/ts/subj-154631) / [Английский язык](https://www.yaklass.ru/ts/subj-46311)
- **[ОРКСЭ](https://www.yaklass.ru/ts/subj-193127/edup-241134/topic-4814333)**
- [Законопослушный гражданин](https://www.yaklass.ru/ts/subj-58638)
- [Классный час](https://www.yaklass.ru/ts/subj-190835/edup-237860)
- [Внеурочка](https://www.yaklass.ru/ts/subj-44087/edup-48290/topic-641202) / [ПДД](https://www.yaklass.ru/ts/subj-44916/edup-49759/topic-684839)
- [День победы](https://www.yaklass.ru/ts/subj-229767) / [Путешествие в мир мультфильмов о ВОВ](https://www.yaklass.ru/ts/subj-229376)
- [Робототехника Lego Mindstorms](https://www.yaklass.ru/ts/subj-256091)
- [Глобальная грамотность](https://www.yaklass.ru/ts/subj-45720) / [Естественнонаучная грамотность](https://www.yaklass.ru/ts/subj-45668) / [Финансовая грамотность](https://www.yaklass.ru/ts/subj-242105/edup-317134/topic-6180862)

#### $\blacksquare$ ЯКласс

![](_page_54_Picture_1.jpeg)

#### $\blacksquare$ ЯКласс

![](_page_55_Picture_1.jpeg)

### Совместная работа на уровне школы. Работайте сообща!

#### Предметы / Мои предметы / Функциональная грамотность Домнина Г.В. / 8 класс Настройки обучающей программы

Настройки публикации

Доступ для учителей вашей школы

Название обучающей программы: 0

8 класс

#### Доступ для учителей вашей школы

Ссылка для доступа другим учителям к этой обучающей программе: <sup>6</sup>

https://www.yaklass.ru/SubjectEditor/AddProgram/CL6GtKI6KUWJtKMI9zKOig

Сохранить

Отменить

- простота и гибкость в работе; - объединение с базой ЯКласс;

- совместная работа педагогического состава одной организации;

- возможность поделиться своим предметом с другими преподавателями в рамках одной организации;

- возможность поделиться своими наработками с педагогами других школ.

#### Расширенный функционал ЯКласс для учителя **M** ЯКласс

![](_page_56_Picture_83.jpeg)

### **Анонс вебинаров на ноябрь**

#### П ЯКласс

![](_page_57_Picture_119.jpeg)

**Вы можете заполнить заявку и указать интересующую Вас тему и по каким вопросам хотели бы, чтобы провели вебинар [ссылка](https://docs.google.com/forms/d/e/1FAIpQLSenQv6UxSXDmDBWTESXTYZrN8LjtgrfYTvH-COedG3YuqgOHQ/viewform)**

#### **Получи сертификат по итогам семинара:**  $\blacksquare$ ЯКласс

![](_page_58_Figure_1.jpeg)

#### 1. Пройди тест по **[ссылка](https://www.yaklass.ru/TestWork/Info?jid=nO6KbZCvFEm_dpRkP4bThA)** с 31.10. по 07.11.2023 г. (необходимо набрать 15 баллов)

![](_page_58_Picture_55.jpeg)

- 2. Выдай любую проверочную работу своим учащимся (не менее 7 человек) до 07.11.2023 г.
- 3. В течении 10 дней Вам у вас в профиле на сайте ЯКласс появится сертификат, который вы сможете скачать.

∐ ЯКласс

Бонус для участников семинара - **промокод для активации бесплатной подписки Я+ для учителя** на 14 дней

## **oct-n82h5xquusp**

Промокод можно активировать до 31 октября 2023 года.

Активировать промокод здесь: [ссылка](https://www.yaklass.ru/products/teachers/default/Promo)

В появившееся окно вставьте промокод **oct-n82h5xquusp** и нажмите «открыть доступ».

## **Хотите узнать больше?**

**[Оставить заявку на проведение семинара для](https://docs.google.com/forms/d/e/1FAIpQLSf75UZC6RKRI2WpoinUzVhnRMTNx0rRwEXw3du0yxFuKNTDyQ/viewform) [педагогического коллектива школы](https://docs.google.com/forms/d/e/1FAIpQLSf75UZC6RKRI2WpoinUzVhnRMTNx0rRwEXw3du0yxFuKNTDyQ/viewform)**

Кузнецов Евгений Петрович Региональный представитель ЯКласс в Красноярском крае

[https://vk.com/yaklass\\_krsk](https://vk.com/yaklass_krsk)

[kuznecov@yaklass.ru](mailto:kuznecov@yaklass.ru) +7 (902) 982-93-38

![](_page_60_Picture_5.jpeg)

# **ППЯКласс**